**SONY.** 

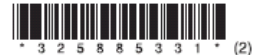

# IC Recorder

# **Instrucţiuni de utilizare**

# **Declaraţie a proprietarului**

Modelul şi seria aparatului sunt inscripţionate în partea din spate a aparatului. Notati aceste date în spatiul subliniat de mai jos. Ori de câte ori contactaţi dealerul Sony în legătură cu acest aparat, menţionaţi şi această informaţie.

Model Nr. ICD-BM1 Număr de serie:

# **IC** RECORDER

# ICD-BM1

@2007 Sony Corporation

Sunteti atentionati că orice modificare sau schimbare care nu este în mod expres aprobată în acest manual poate conduce la anularea autorizării de a utiliza acest echipament.

# **Pentru clienţii din Statele Unite**

Următoarea directivă PCC se aplică doar versiunilor acestui model produse în vederea comercializării în Statele Unite. Alte versiuni este posibil să nu fie compatibile cu reglementările tehnice ale FCC.

# **INFORMAŢII**

Acest echipament a fost testat şi aprobat ca fiind compatibil cu limitele impuse de Clasa B a dispozitivelor digitale, conform Regulamentului FCC, partea a 15-a. Aceste limite sunt menite a furniza o protectie rezonabilă împotriva interferentelor care ar putea cauza răniri în cadrul instalatiilor rezidentiale. Acest echipament generează, foloseste și poate radia energie de radiofrecvenţă şi, dacă nu este instalat şi utilizat conform instrucţiunilor, poate cauza interferente cu comunicatiile radio.

Totuși, nu există nicio garanție că astfel de interferențe nu vor apărea într-o anumită instalatie. Dacă acest echipament cauzează interferente cu receptia radio sau TV, lucru care poate fi verificat prin pornirea şi oprirea echipamentului, utilizatorul este încurajat să încerce a corecta această interferență printr-una din următoarele măsuri:

- Reorientarea sau relocarea antenei de receptie.
- Cresterea distantei dintre echipament și receptor
- Conectați echipamentul într-o priză, pe un circuit diferit de cel la care este conectat receptorul
- Consultati dealerul sau un tehnician radio/TV experimentat pentru ajutor în această chestiune.

### Pentru "Memory Stick"

Acest dispozitiv este compatibil cu Regulamentul FCC, partea a 15-a. Utilizarea sa este condiționată de îndeplinirea următoarelor două condiții: (1) Acest dispozitiv poate cauza interferente, și (2) acest dispozitiv trebuie să accepte interferența primită, inclusiv acea interferentă care poate cauza functionarea nedorită.

Pentru orice întrebări cu privire la acest produs, puteți suna la Centrul Sony de Servicii pentru Informarea Clienţilor la numărul 1-800-222-7669 sau să consultaţi pagina de Internet: http://www.sony.com/

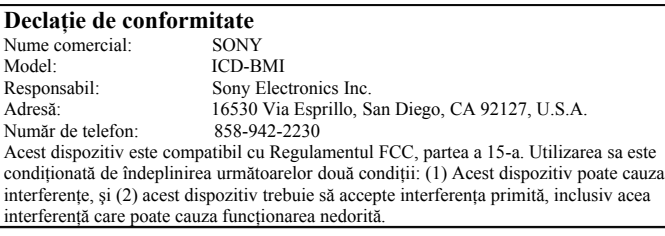

**Reciclarea echipamentelor electrice şi electronice uzate (aplicabil în ţările Uniunii Europene şi în alte ţări din Europa de Est cu sisteme de colectare diferenţiate)**

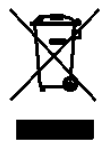

Acest simbol prezent pe produs sau pe ambalaj indică faptul că produsul respectiv nu trebuie tratat ca un deşeu menajer. Acest produs trebuie predat la punctele de colectare pentru reciclarea echipamentelor electrice şi electronice. Asigurându-vă că debarasarea de acest produs se realizează în mod corect, puteti împiedica eventualele consecinte negative asupra mediului și sănătății umane. Reciclarea materialelor contribuie la conservarea

resurselor naturale. Pentru detalii suplimentare referitoare la reciclarea acestui produs, contactati autoritățile locale, serviciul local de evacuare a deseurilor menajere sau magazinul de la care ati cumpărat produsul.

# **Aviz pentru clienţii din ţări unde se aplică directivele UE.**

Acest produs este fabricat de Sony Corporation, 1-7-1 Konan Minato-ku Tokyo, 108- 0075, Japonia. Reprezentantul Autorizat pentru EMC și siguranța produsului este Sony Deutschland GmbH, Hedelfinger Strasse 61, 70327 Stuttgart, Germania. Pentru reparatii sau garanție, vă rugăm să comunicați aceste probleme la adresele prevăzute în documentele separate de service sau garanție.

# **Notă pentru utilizatori**

Program © 1999,2001,2002,2003,2004,2005,2006,2007 Documentatie a Corporatiei Sony ©2007 Sony Corporation.

Toate drepturile rezervate. Acest manual sau software-ul descris în acesta, în întregime sau partial, nu poate fi reprodus, tradus sau transformat în orice formă citibilă de către vreun dispozitiv fără aprobabrea prealabilă în scris a Corporatiei Sony.

SUB NICI O FORMĂ CORPORATIA SONY NU VA FI FĂCUTĂ RĂSPUNZĂTOARE PENTRU EVENTUALE DAUNE ACCIDENTALE, SPECIALE, INDIFERENT DACĂ SUNT BAZATE PE VREUN CONTRACT SAU ALTELE ASEMĂNĂTOARE, SURVENITE DIN CAUZA SAU ÎN LEGĂTURĂ CU ACEST MANUAL, APLICAŢIA SOFTWARE SAU ALTE INFORMAŢII CONŢINUTE ÎN ACESTEA SAU ÎN URMA FOLOSIRII ACESTORA.

Corporația Sony își rezervă dreptul de a efectua modificări acestui manual sau informațiilor continute în acesta oricând și fără nicio notificare.

Software-ul descris aici poate fi de asemenea guvernat de termenii unei licente separate de utilizare.

- Acest software este dedicat sistemului de operare Windows şi nu poate fi folosit pe calculatoarele Macintosh
- Cablul de conectare furnizat este destinat doar pentru dispozitivul ICD-BM1A / BM1AVTP. Nu puteti conecta alte dispozitive IC recorder cu ajutorul lui.

### Informatii

ÎN NICI UN CAZ VÂNZĂTORUL NU VA FI FĂCUT RESPONSABIL PENTRU NICIO DAUNĂ DIRECTĂ, ACCIDENTALĂ DE ORICE NATURĂ, SAU PENTRU EVENTUALE PIERDERI REZULTATE ÎN URMA UNUI PRODUS DEFECT SAU A UTILIZĂRII ORICĂRUI PRODUS.

# **Cuprins**

# **Operaţiuni preliminare**

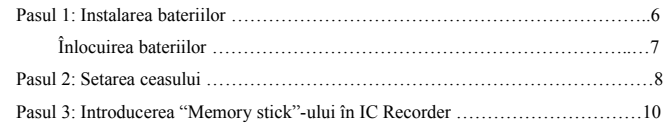

# **Operaţiuni de bază**

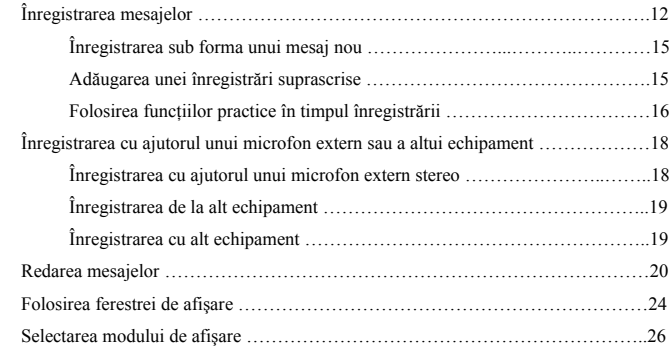

# **Editarea mesajelor**

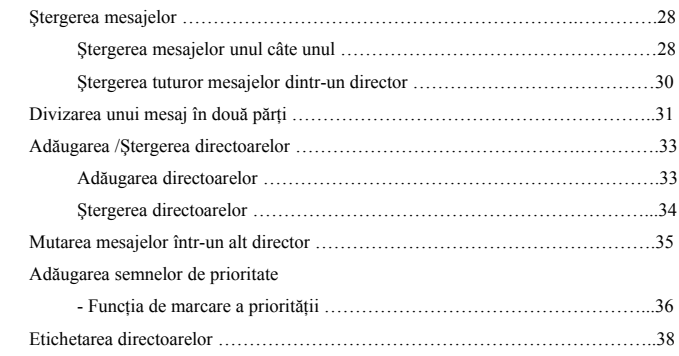

# **Alte Funcţii**

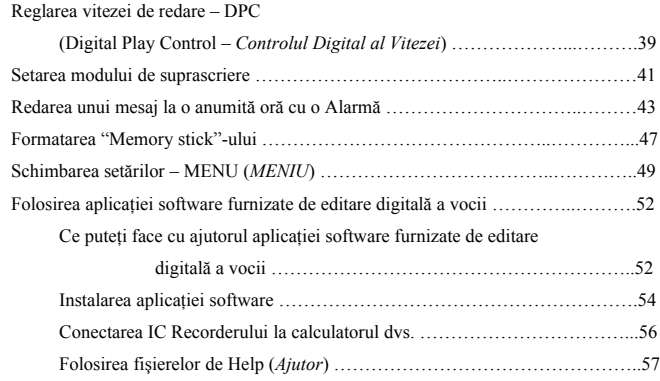

# **Informaţii suplimentare**

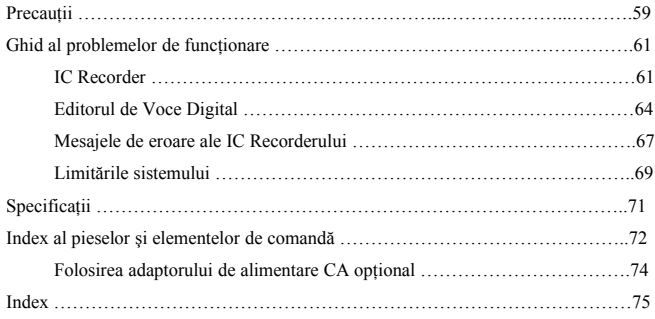

# **Pasul 1: Instalarea bateriilor**

**1 Apăsaţi în jos capacul compartimentului de baterii. Apoi culisaţi-l în timp ce apăsaţi în jos şi apoi ridicaţi-l.**

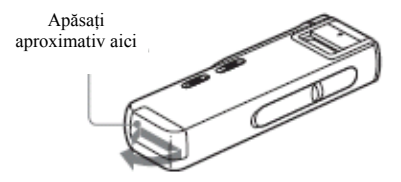

**2 Introduceţi două baterii alcaline LR03 (mărime AAA), respectând polaritatea acestora şi apoi închideţi capacul.**

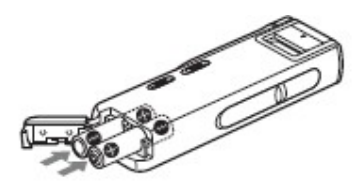

Atunci când introduceţi bateriile pentru prima oară sau după ce unitatea a fost lăsată o perioadă mai lungă fără baterii, va apărea ecranul de configurare a ceasului. Vă rugăm să consultaţi paşii 3 – 6 din "Pasul 2: Setarea ceasului" de la paginile 8 şi 9, pentru a seta data şi ora.

### **Folosirea alimentării de la reţea**

Conectati adaptorul de alimentare de CA AC-E30HG (care nu este furnizat) la mufa DC IN 3V de pe unitate și la priza de perete. Nu folosiți un alt adaptor de alimentare de CA.

Polaritatea mufei

# **Înlocuirea bateriilor**

Indicatorul bateriei de pe afişaj vă arată starea acesteia.

### *Note*

- Nu folositi baterii pe bază de mangan pentru acest echipament.
- Atunci când înlocuiţi bateriile, introduceţi-le pe cele noi în decurs de 3 minute după îndepărtarea celor consumate. În caz contrar, ecranul va afişa meniul de setare a datei si orei sau va indica valori greșite ale acestora atunci când reintroduceti bateriile. În acest caz, setaţi din nou data şi ora. Mesajele înregistrate şi setările de alarmă se vor păstra totuşi.
- Nu reîncărcați bateriile.
- Atunci când nu folosiţi echipamentul pentru o perioadă mai lungă de timp, scoateţi bateriile pentru a preveni scurgerea acestora şi coroziunea.

# **Indicaţia de stare a bateriei**

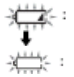

Înlocuiti ambele baterii cu unele noi.

Mesajul "LOW BATERY" (*Baterie consumată*) va fi afişat, iar unitatea se va închide.

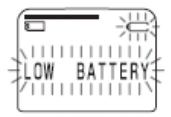

# **Durata de viaţă a bateriilor** (folosind baterii alcaline Sony LR03 (SG))

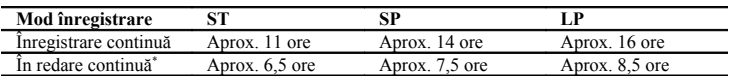

• Atunci când redarea are loc prin difuzorul intern la un volum mediu

Durata de viată a bateriei poate fi mai scurtă în funcție de modul de folosire al unității

# **Pasul 2: Setarea ceasului**

Trebuie să setati ceasul pentru a putea folosi funcția de alarmă sau pentru a înregistra data și ora.

Ecranul de afisare al ceasului apare atunci când introduceti bateriile pentru prima oară, sau când introduceti bateriile după ce unitatea a stat fără baterii o perioadă mai lungă. În acest caz, treceti la pasul 4.

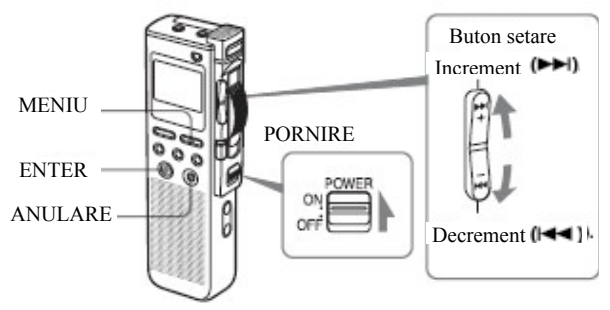

- **1 Treceţi comutatorul POWER pe ON** (*Activare*).
- **2 Apăsaţi tasta MENU (***Meniu***).**  Modul meniu va fi afişat în fereastra de afişare.
- **3 Apăsaţi tastele de acţionare sus sau jos (** / **) pentru a selecta "DATE&TIME" (***Data&Ora***).**

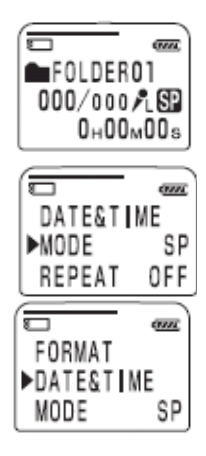

#### **4 Apăsaţi ENTER**.

Fereastra de setare a datei şi orei va fi afişată. Digiţii corespunzători anului vor clipi.

#### **5 Setaţi data şi ora.**

- $\bigcap$ Apăsați butoanele de actionare sus sau ios ( $(\blacktriangleright\blacktriangleright\blacktriangleright\blacktriangleright)$  /  $(\blacktriangleright\blacktriangleleft\blacktriangleright)$  pentru a selecta digitii anului. Apăsati ENTER.
- ② Digiţii corespunzători lunii vor clipi.
- ③ Setati luna, ziua și ora pe rând, și apoi apăsati ENTER. Modul meniu va fi afişat din nou.

#### **6 Apăsaţi tasta MENU (***Meniu***).**

Fereastra de afişare va reveni la ecranul normal.

# Pentru anularea operatiunii.

Apăsaţi tasta CANCEl (*Anulare*) pentru a reveni la pasul anterior al operaţiunilor.

### **Pentru afişarea orei curente**

Apăsaţi ENTER în timp ce unitatea se află în modul "stop" (pagina 27). Ora curentă va fi afişată timp de trei secunde.

### *Notă*

Atunci când nu este introdus nici un "Memory Stick" sau alimentarea este oprită, ora curentă nu va fi afişată.

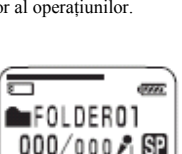

 $910<sub>M</sub> 2<sub>D</sub>21:16$ 

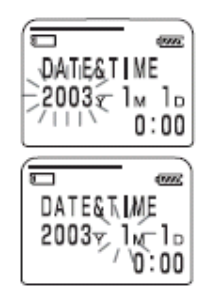

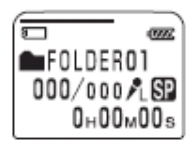

# **Pasul 3: Introducerea unui "Memory Stick" în IC Recorder**

# *Note*

- Asiguraţi-vă că introduceţi sau scoateţi "Memory Stick"-ul doar când unitatea este oprită.
- Nu scoateti niciodată acest dispozitiv "Memory Stick" în timp ce unitatea îl accesează (indicatorul OPR clipeşte în portocaliu).
- **1 Culisaţi şi deschideţi capacul de protecţie al dispozitivului "Memory Stick".**

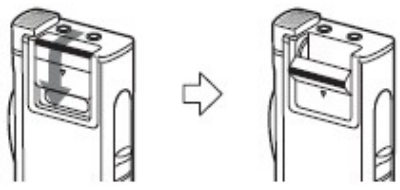

**2 Introduceţi un "Memory Stick" în slotul corespunzător cu partea terminal înspre interiorul recorderului. Introduceţi-l în mod ferm până se aude un mic click.**

### *Note*

- Nu introduceti un "Memory Stick" într-o direcție diferită. Acest lucru poate conduce la defectarea unității.
- Pentru a introduce un "Memory Stick Duo", folosiţi adaptorul furnizat.

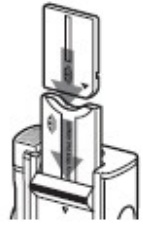

**3 Închideţi capacul de protecţie al dispozitivului "Memory Stick".**

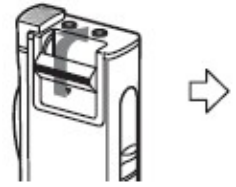

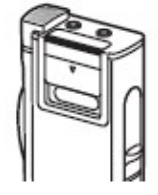

# **Notă cu privire la mesajul "ACCESS" (***Acces***)**

Atunci când mesajul "MEMORY STICK ACCESS" (*Acces Memory Stick*) apare pe afişaj sau când indicatorul OPR clipeşte în portocaliu, unitatea accesează date. În timpul acestei accesări, nu scoateti dispozitivul "Memory Stick", bateriile sau adaptorul de CA (care nu este furnizat). Procedând astfel puteti deteriora datele înregistrate.

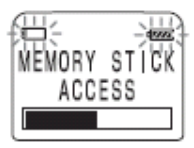

# *Note*

- Unitatea începe să acceseze datele imediat după ce este pornită.
- Dacă unităţii <sup>i</sup> se solicită să proceseze o cantitate mare de date, mesajul "MEMORY STICK ACCESS" (*Acces Memory Stick*) poate fi afişat o perioadă mai lungă de timp. Acest lucru nu reprezintă un defect al unității.

# **Scoaterea dispozitivului "Memory Stick"**

Asiguraţi-vă că mesajul "MEMORY STICK ACCESS" (*Acces Memory Stick*) a dispărut şi apoi închideți unitatea. Apoi deschideți capacul de protecție al dispozitivului "Memory Stick" și apăsați dispozitivul în interiorul slotului, astfel încât acesta să poată fi eliberat. Scoateți dispozitivul "Memory Stick" din slot după cum este indicat mai jos.

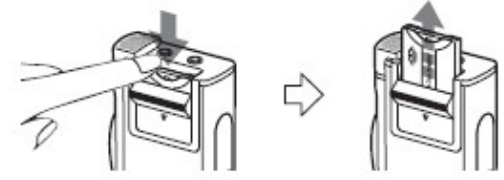

# **Tipuri de dispozitive "Memory Stick" pe care le puteţi folosi cu acest IC Recorder**

Puteti de asemenea folosi următoarele "Memory Stick" având o capacitate de 4 MB până la 128 MB în locul dispozitivului "Memory Stick Duo" furnizat. Timpul maxim de înregistrare depinde de capacitatea "Memory Stick"-ului.

- "Memory Stick"
- "Memory Stick (cu funcție de selectare a memoriei)" (încorporând două unități de memorie de 128 MB)
- "Magic Gate Memory Stick"
- "Memory Stick Duo" (atunci când este inserat în adaptorul "Memory Stick Duo")

# *Note*

- Unitatea nu suportă "Memory Stick PRO".
- "Magic Gate" reprezintă o tehnologie protejată prin drept de autor care foloseşte o tehnologie de criptare a datelor. Această unitate nu suportă standardul MagicGate, şi de aceea datele înregistrate cu ajutorul acestei unități nu sunt supuse legilor de protectie a drepturilor de autor referitoare la MagicGate.

# ► *Operaţiuni de bază* **Înregistrarea mesajelor**

Puteti înregistra mesaje în oricare din directoare (denumite initial FOLDER01, FOLDER02 şi FOLDER03). Numărul maxim de mesaje ce se pot înregistra diferă în funcţie de capacitatea dispozitivului "Memory Stick".

Puteti înregistra mesaje folosind următoarele trei funcții:

- Adăugare înregistrare la un mesaj înregistrat anterior (pagina următoare)
- Adăugarea unei înregistrări ca un mesaj nou (pagina 15)
- Adăugarea unei înregistrări suprascrise (pagina 15)

Această sectiune explică cum să adăugați o înregistrare unui mesaj înregistrat anterior.

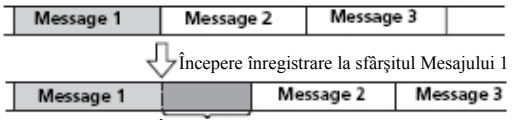

Înregistrare adăugată (cosiderată ca parte a Mesajului 1)

### **Timpul maxim de înregistrare şi numărul maxim de mesaje pentru un "Memory Stick"**

Timpul maxim de înregistrare pentru toate directoarele şi numărul maxim de mesaje sunt prezentate mai jos. Puteți înregistra mesaje pentru timpul maxim de înregistrare într-un singur director.

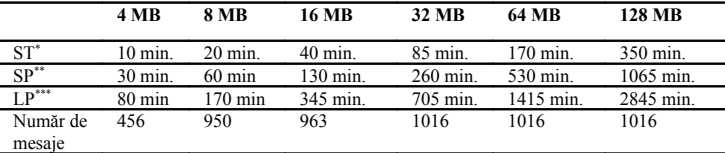

\*ST Mod de înregistrare de calitate înaltă (sunet stereo cu un microfon extern care nu este furnizat)

- \*\*SP Mod de înregistrare standard (sunet mono)
- \*\*\*LP Mod de înregistrare de lungă durată (sunet mono)
- *Note*
- Pentru comutarea între modurile de înregistrare, consultati pagina 50.
- Înainte de a efectua o înregistrare lungă, asigurați-vă că ați verificat indicatorul de stare al bateriei (pagina 7).
- Timpul maxim de înregistrare şi numărul maxim de mesaje pe care le puteţi creea variază în functie de conditiile de utilizare.
- Pentru a evita înlocuirea bateriilor în timpul înregistrărilor lungi, folositi adaptorul de alimentare de CA (care nu este furnizat).

# **Pornirea dispozitivului**

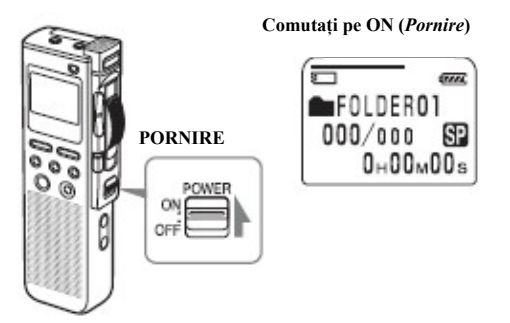

# **Selectarea directorului**

 $\Omega$ 

②

③

**Buton de acţionare**

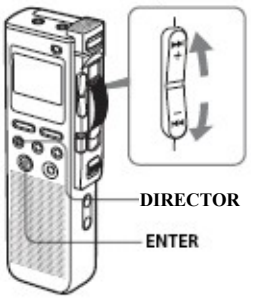

- **Apăsaţi butonul FOLDER (***Director***)**
- **Apăsaţi butonul de acţionare sus sau jos (**( / **) pentru a afişa directorul în care doriţi să înregistraţi mesaje.**

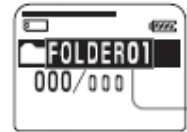

**Director selectat**

### **Apăsaţi butonul ENTER pentru a selecta directorul.**

Pentru anularea selectiei, apăsati CANCEL (*Anulare*).

Pentru a adăuga un director nou, consultati informaţiile de la pagina 33.

# **Pornirea înregistrării**

# **Microfon încorporat**

# ① Culisaţi tasta de comandă în dreptul REC

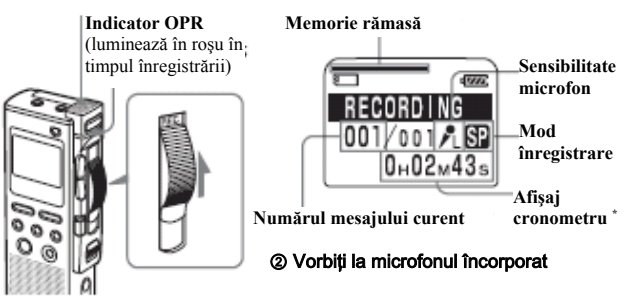

\* Apare ecranul selectat cu ajutorul butonului DISPLAY (pagina 26).

### *Note*

- Atunci când indicatorul OPR clipeste sau se luminează în portocaliu, nu scoateti "Memory Stick"-ul, bateriile sau adaptorul de CA (care nu este furnizat). Procedând astfel puteti deteriora datele.
- Se poate înregistra şi zgomot de fond, dacă un obiect, cum ar fi degetul dumneavoastră, etc., freacă sau zgârîie unitatea în timpul înregistrării.

# **Oprirea înregistrării**

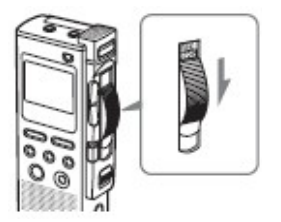

# **Culisaţi tasta de comandă în dreptul STOP.**

Unitatea se opreşte la sfârşitul înregistrării curente. Dacă nu schimbati directorul după oprirea înregistrării, data viitoare când înregistraţi, veţi înregistra de la sfârşitul înregistrării curente. Înregistrarea adăugată va fi considerată ca făcând parte din mesajul curent.

# **Înregistrarea sub forma unui mesaj nou**

Puteţi adăuga o înregistrare sub forma unui mesaj nou, după ultimul mesaj din cadrul directorului.

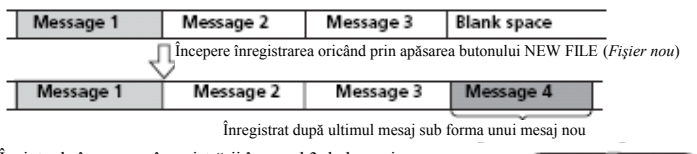

Înainte de începerea înregistrării în pasul 3 de la pagina anterioară, apăsaţi NEW FILE (*Fişier nou*). Pe ecran se va afişa "NEW FILE" (*Fişier nou*). Apoi culisaţi butonul de comandă în dreptul REC pentru a începe o nouă înregistrare sub forma ultimului mesaj din cadrul directorului.

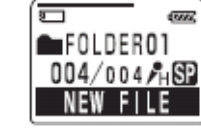

# **Înregistrarea sub forma unei înregistrări suprascrise**

Atunci când începeti înregistrarea într-un punct aflat în mijlocul unui mesaj înregistrat, adăugati o înregistrare suprascrisă după punctul selectat.

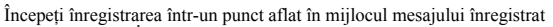

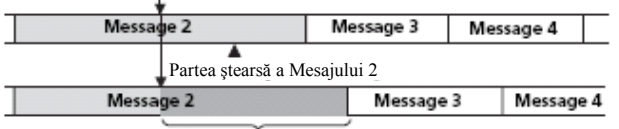

Înregistrarea suprascrisă în cadrul Mesajului 2

Localizați punctul în care doriți să începeți înregistrarea (pagina 14) şi apoi culisaţi butonul de comandă în dreptul REC.

Pe ecran se va afişa "ADD REC" (*Adăugare înregistrare*) si dvs. puteti adăuga o înregistrare suprascrisă la mesajul curent.

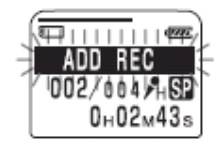

# *Sfaturi utile*

- Puteti selecta modul de înregistrare suprascrisă folosind meniul (Pagina 41).
- Înregistrarea suprascrisă va fi adăugată în exact acelaşi mod de înregistrare ca şi mesajul original, indiferent de modul de înregistrare setat.

## *Note*

După înregistrarea suprascrisă, redarea începe de la începutul mesajului. Redarea după stop pornește din punctul în care ati oprit redarea.

# **Folosirea funcţiilor practice în timpul înregistrării**

# **Verificarea înregistrării**

Culisaţi butonul de comandă în dreptul B.SPACE. Puteţi căuta înapoi în timp ce ascultaţi sunetul redat cu viteză mare. După ce culisati butonul de comandă în dreptul PLAY (*Redare*), redarea începe exact din acel punct. Puteti adăuga de asemenea, o înregistrare suprascrisă din acel punct.

# **Monitorizarea înregistrării**

În timp ce înregistrati, puteti conecta niște căști furnizate sau nu, la mufa (*Căști*) și să monitorizati înregistrarea prin intermediul acestora. Puteti regla volumul cu ajutorul butoanelor VOL +/-, dar nivelul de înregistrare este deja fixat.

# *Notă*

În cazul în care creşteţi foarte mult nivelul volumului sau plasaţi căştile lângă microfon în timpul înregistrării, acesta poate prelua sunet de la căști, cauzând un efect de reacție acustică (microfonie).

# **Pornirea automată a înregistrării ca răspuns la un stimul sonor – Funcţia avansată VOR**

Culisati comutatorul VOR (Voice Operated Recording – *Înregistrare Acţionată de Voce*) în dreptul ON (*Acţionare*) în timpul modului de lucru "stop" sau "înregistrare".

Fixaţi butonul de comandă în dreptul REC. Înregistrarea începe atunci când unitatea detectează un sunet, iar pe ecran va apărea mesajul "VOR". Înregistrarea se opreşte atunci când nu mai este detectat nici un sunet, iar pe ecran va apărea mesajul "VOR PAUSE" (*Pauză VOR*).

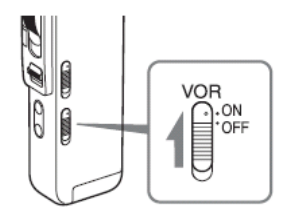

## *Note*

- Înregistrarea nu va începe decât dacă tasta de comandă este fixată în dreptul REC (*Înregistrare*).
- Functia VOR este influentată de sunetele mediului ambiant. Fixati MIC SENS (*sensibilitatea microfonului*) conform conditiilor de înregistrare. Dacă înregistrarea nu este satisfăcătoare după ce ati schimbat sensibilitatea microfonului, sau pentru
- **16RO** înregistrări importante, setaţi comutatorul VOR în dreptul OFF (*Dezactivare*).

# **Selectarea sensibilităţii microfonului**

Culisaţi comutatorul MIC SENS (*sensibilitate microfon*) în timpul modului de functionare "stop" sau "înregistrare" și reglati sensibilitatea microfonului conform condiţiilor de înregistrare:

- CONF(H) (high *înaltă*): pentru a înregistra sunete slabe în cazul unei conferințe sau într-o locaţie liniştită şi/sau spaţioasă.
- DICT(L) (low *joasă*): Pentru a înregistra după dictare.

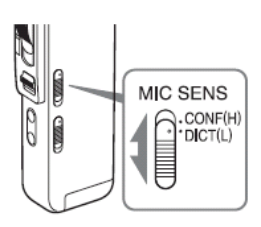

# **Folosirea indicatorului de memorie rămasă (disponibilă)**

În timpul înregistrării, indicatorul de memorie rămasă (disponibilă) descreşte pas cu pas. Atunci când timpul de înregistrare rămas ajunge la 5 minute, acest indicator începe să clipească.

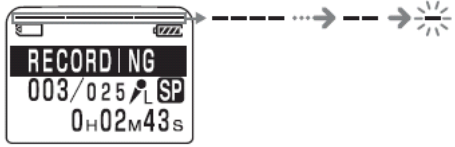

Atunci când timpul de înregistrare rămas ajunge la 1 minut, indicatorul timpului de înregistrare rămas va începe să clipească pe afișaj indiferent de modul de afișare (consultati pagina 26).

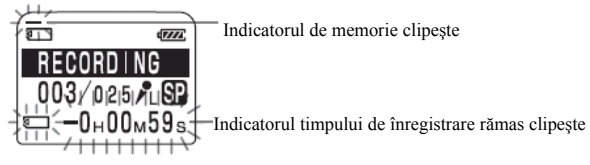

Atunci când memoria este plină, înregistrarea se opreşte automat, iar pe afişaj va apărea mesajul "NO MEMORY SPACE" (*SPAŢIU DE MEMORIE INDISPONIBIL*) şi se va auzi un sunet de alarmare. Vă rugăm să culisați tasta de control în dreptul "STOP".

Pentru a continua înregistrarea, ştergeţi câteva mesaje mai vechi (pagina 28) sau înlocuiţi dispozitivul "Memory Stick".

## **Notă**

Atunci când setaţi BEEP (pagina 51) la OFF (*Dezactivat*), sunetul de alarmare nu se va auzi.

# **Înregistrarea cu ajutorul unui microfon extern sau a altui dispozitiv**

Cu ajutorul acestui dispozitiv IC Recorder, puteţi înregistra sunetul provenind de la un microfon extern sau de la alt echipament (casetofon, MiniDisc Player, etc.). În functie de dispozitivul folosit, conectati IC Recorderul după cum urmează. Pentru accesorii disponibile, consultati cel mai apropiat dealer Sony.

# **Înregistrarea cu ajutorul unui microfon extern**

Conectaţi microfonul stereo extern la mufa MIC (*microfon*). Vă puteţi bucura de un sunet stereo, folosind un microfon stereo.

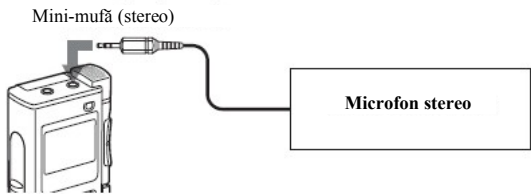

Atunci când conectaţi un microfon extern, microfonul încorporat al dispozitivului este în mod automat dezactivat. Atunci când este conectat un microfon cu alimentare de la sursă, alimentarea este în mod automat furnizată acestui microfon de la IC Recorder.

### *Tipuri de microfoane recomandate*

Puteti folosi un microfon Sony model ECM-DS70P (care nu este furnizat).

## *Notă*

Înainte de începerea înregistrării stereo cu ajutorul unui microfon extern stereo, setati modul (MODE) la ST în cadrul meniului (consultati pagina 50 pentru detalii).

# **Înregistrarea de la alt echipament**

Pentru a înregistra sunetul provenit de la un alt echipament cu ajutorul IC Recorderului, conectaţi mufa MIC (*microfon*) a IC Recorderului la mufa de căşti a celuilalt echipament (casetofon, etc.) folosind un cablu de conectare audio.

### *Note*

- Atunci când nivelul audio de înregistrare este mare, sunetul poate fi înregistrat întrerupt dacă folosiţi un cablu de conectare audio fără registru. De aceea, folosiţi un cablu de conectare audio cu registru.
- Atunci când nivelul audio de înregistrare este mic, nu folosiți un cablu de conectare audio cu registru.

# **Înregistrarea cu alt echipament**

Pentru a înregistra sunetul provenit de la IC Recorder cu un alt echipament, conectati mufa de căsti  $\Omega$  a IC Recorderului cu conectorul de intrare audio (mini-mufă, stereo) al celuilalt echipament.

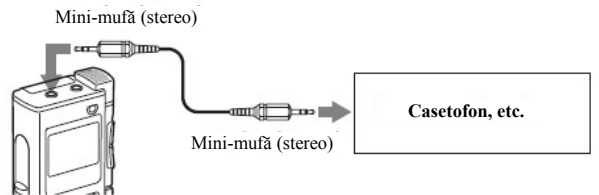

# **Redarea mesajelor**

Atunci când doriți să redați un mesaj înregistrat anterior, porniți de la pasul 1. Atunci când doriti să redati mesajul pe care tocmai ati terminat de înregistrat, porniti de la pasul 3.

# **Selectarea directorului**

 $\Omega$ 

③

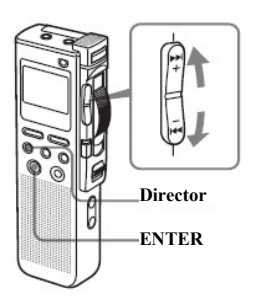

- **Apăsaţi FOLDER (***Director***)**
- <sup>②</sup> **Apăsaţi tasta de selecţie sus-jos** ( / **) pentru a afişa directorul care conţine mesajul pe care doriţi să îl redaţi.**

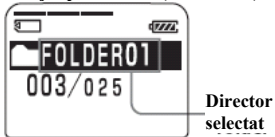

**Apăsaţi ENTER (***Introducere***) pentru a selecta directorul.**

Pentru anularea selectiei, apăsați CANCEl (*Anulare*).

# **Selectarea numărului mesajului**

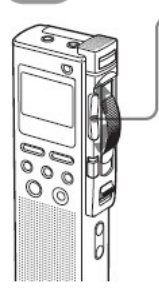

**Apăsaţi tasta de selecţie sus-jos** ( / **) pentru a afişa numărul dorit al mesajului.**

- Apăsati "sus" ( (►►।): pentru următorul mesaj.
- Apăsați "jos" ( $(\rightarrow \rightarrow \rightarrow)$ : pentru mesajul anterior.
- **Numărul mesajului selectat**

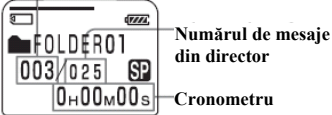

\* Va apărea ecranul selectat cu ajutorul butonului DISPLAY (*Afişaj*) (pagina 26)

# **Pornirea redării**

**Indicator OPR**

(luminează în verde în timpul redării)

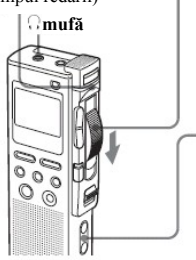

① **Culisaţi tasta de control în dreptul PLAY (***Redare***)**

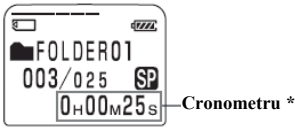

② **Reglaţi volumul cu ajutorul butonului VOL +/-** \* Apare ecranul selectat cu ajutorul butonului DISPLAY (pagina 26).

Unitatea redă ]n mod continuu toate mesajele din cadrul directorului. La sfârşitul fiecărui mesaj se aude un beep.

Atunci când unitatea junge la ultimul mesaj din cadrul directorului, textul "MSG END" (*Sfârșit mesaje*) va clipi de trei ori și se va auzi un beep, iar redarea se va opri. Mutați tasta de control în dreptul STOP.

#### **Pentru a asculta la căşti** Œ

Conectați căștile furnizate la mufa (căști). Difuzorul încorporat va fi deconectat în mod automat.

#### **OF Pentru a asculta la un difuzor extern**

Conectați un difuzor activ sau pasiv (care nu este furnizat) la mufa  $\Omega$  (căsti).

### *Notă*

Redarea după înregistrarea suprascrisă începe de la începutul mesajului. Redarea după o oprire începe din punctul în care ati oprit inițial redarea.

# **Oprirea redării**

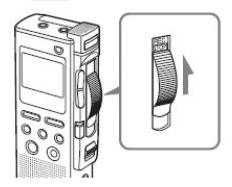

## **Culisaţi tasta de control în dreptul STOP.**

Unitatea se va opri în poziţia curentă. (Atunci când unitatea ajunge la sfârşitul ultimului mesaj din pasul 3, aceasta se va opri la sfârşitul ultimului mesaj).

Puteți începe o înregistrare supra scrisă din acest punct (consultaţi pagina 15 pentru detalii).

# **Redarea mesajelor (continuare)**

# **Alte operaţiuni**

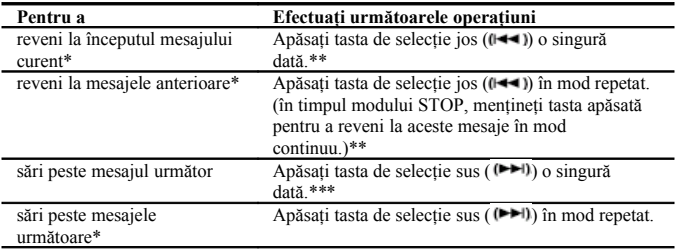

\* Aceste operaţiuni pot fi efectuate atunci când EASY-S este setat pe OFF (*Dezactivat*). Pentru operaţiuni care pot fi efectuate când EASY-S este setat pe ON (*Activat*), consultaţi pagina 51.

\*\* Dacă efectuati aceste operatiuni la începutul primului mesaj din cadrul unui director în modul STOP, unitatea va localiza sfârşitul ultimului mesaj.

\*\*\* Dacă efectuați aceste operațiuni la sfârșitul ultimului mesaj din cadrul unui director în modul STOP, unitatea va localiza începutul primului mesaj.

# **Redarea unui mesaj cu viteză mare sau redusă în ton natural – DPC (Digital Pitch Control)**

Atunci când reglati viteza de redare cu ajutorul DPC în cadrul meniului (paginile 39 și 40). puteți reda un mesaj cu viteză mare sau redusă prin culisarea tastei DPC în drptul ON (*Activare*). Atunci când setati viteza de redare mai mare sau mai mică decât viteza normală, pe ecran va apărea "FAST PLAY" (*Redare cu viteză mare*) sau "SLOW PLAY" (*Redare cu viteză redusă*). Puteţi modifica această setare în timpul redării.

# **Căutarea înainte/înapoi în timpul redării**

- **Pentru a căuta înainte:** Mentineti apăsată tasta de selectie sus ( $(\blacktriangleright\blacktriangleright\mathbf{i})$ ) în timpul redării și eliberati-o în punctul în care doriti reluarea redării normale.
- **Pentru a căuta înapoi:** Menţineţi tasta de control în dreptul B.SPACE sau menţineţi apăsată tasta de selecție jos ( $\left(\rightleftarrow \leftarrow \right)$ ) în timpul redării și eliberați-o în punctul în care doriti reluarea redării normale.

Unitatea caută la viteză redusă (unități de 4 secunde) cu sunet. Este foarte utilă pentru a verifica un cuvânt înainte sau înapoi. Apoi, dacă veți continua să mențineți apăsate tastele de selecție sus sau jos, unitatea va începe să caute cu viteză mai mare.

Eliberati respectiva tastă în punctul în care doriti reluarea redării normale.

# **Atunci când redaţi la sfârşitul ultimului mesaj**

Atunci când unitatea localizează sfârşitul ultimului mesaj, pe ecran textul "MSG.END" (*Sfârşit mesaje*) va clipi de trei ori şi se va auzi un beep, iar indicatorul OPR se va aprinde cu verde.

- Atunci când pe ecran apare "MOVE CONTROL KEY TO STOP POSITION" (*Mutaţi tasta de control în dreptul poziţiei STOP*), culisaţi tasta de control în dreptul STOP. Unitatea se va opri la sfârşitul ultimului mesaj.
- Pentru a reveni la începutul primului mesaj din cadrul unui director în timpul modului STOP, apăsați tasta de selecție sus ( $($
- Dacă veţi comuta tasta de control în dreptul B.SPACE sau veţi menţine apăsată tasta de selectie jos ( $(\overline{A} \cdot \overline{A})$ ) mesajele vor fi redate rapid, iar redarea cu viteză normală va fi reluată din punctul în care eliberati această tastă.
- Dacă ultimul mesaj este lung și doriți să porniți redarea dintr-o porțiune aflată mai încolo, mentineti apăsată tasta de selectie sus ((►►I)) pentru a merge la sfârșitul mesajului și apoi apăsați tasta de selecție jos  $(\ell \rightarrow \ell)$  pentru a merge înapoi la poziția dorită.

# **Localizarea rapidă a unui punct din care doriţi să porniţi redarea (Easy Search –** *Căutarea Facilă***)**

Atunci când EASY-S este setat pe ON (*Activat*) (pagina 51) în cadrul meniului, puteţi localiza rapid punctul din care doriti să porniti redarea prin apăsarea tastei de selectie sus sau  $\cos((\blacktriangleright\blacktriangleright\mathbf{i})$  /  $(\blacktriangleright\blacktriangleleft\mathbf{i})$  în mod repetat în timpul redării.

Puteți merge înapoi cu aproximativ 3 secunde prin apăsarea tastei de selecție jos ( $(\blacktriangleleft \blacktriangleleft )$ ) o singură dată, sau să avansati cu aproximativ 10 secunde prin apăsarea tastei de selectie sus ( ) o singură dată. Această funcţie este folositoare atunci când localizaţi un anumit punct din cadrul unei înregistrări mai lungi.

# **Redarea în mod repetat a unui mesaj – Repeat Play (***Redare Repetată***)**

Atunci când REPEAT este setat pe ON (*Activat*) în cadrul meniului (pagina 50), puteti reda un mesaj în mod repetat.

Culisati tasta de control în dreptul PLAY. Textul "MSG.REPEAT" (*Redare."MESAJ.REPETAT"*) va fi afişat, iar mesajul selectat va fi redat în mod repetat.

Pentru a opri redarea, culisati tasta de control în dreptul STOP.

Pentru reluearea redării normale, setati REPEAT pe OFF

(*Dezactivat*) în cadrul meniului.

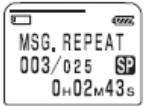

# **Folosirea Afişajului**

# **Elemente ale afişajului \***

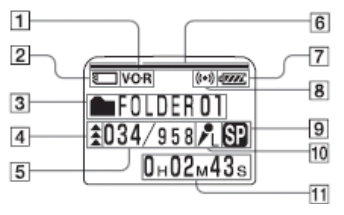

- Indicator VOR (Voice Operated Recording – *Înregistrare acţionată de voce*) (16)
- $\overline{2}$ Indicator "Memory Stick"
- $\overline{3}$ Indicatie director (13,20)
- $\overline{4}$ Semne de prioritate (36)
- Numărul mesajului selectat / Numărul total de mesaje din director (14,20)
- Indicatorul de memorie disponibilă 6 rămasă (17)
- Indicatorul de stare al bateriei (7) Atunci când adaptorul de CA (care nu este furnizat) este conectat, acest indicator nu apare.
- $\overline{8}$  Indicator alarmă (45). Apare atunci când alarma este setată pentru un mesaj.
- $9$ Indicatia modului de înregistrare (50).
	- ST: mod de înregistrare de mare calitate (sunet stereo cu ajutorul unui microfon stereo extern, care nu este furnizat)
	- SP: mod de înregistrare standard (sunet mono)
	- LP: mod de înregistrare pentru mesaje lungi (sunet mono)
- 10 Indicatie a sensibilității microfonului (17) Afişează sensibilitatea curentă a microfonului setată cu ajutorul comutatorului MIC SENS (*Sensibilitate microfon*):
	- H (*înaltă*): poziţia CONF(H) este selctată atunci când are loc o înregistrare a unei sedinte sau într-o locatie liniștită / spatioasă.
	- L (*joasă*): poziţia DICT(L) este selctată atunci când are loc o înregistrare a unei dictări.
- **T1** Cronometru / Indicatie a timpului rămas / Indicatie a datei și orei înregistrării / Indicatie a numelui mesajului / Indicatie a orei curente (26, 27)

### *Note*

Efectul iluminării ecranului poate fi redus atunci când folositi unitatea într-o locatie foarte luminoasă.

# **■ Afişajul în timpul înregistrării şi redării**

În timpul unei înregistrări obişnuite sau în timpul modului de redare, sunt afişate pe ecran numărul mesajului, modul de înregistrare şi sensibilitatea microfonului în timpul mesajului care este înregistrat sau redat, precum şi cronometrul.

# **Exemple de afişare**

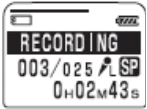

Un mesaj este înregistrat ca fiind al treilea dintr-un total de 25 de mesaje, în modul SP cu o sensibilitate a microfonului L (Low - *Joasă*).

Într-un mod special de redare cum ar fi redarea DPC, indicatorul modului clipeşte pe ecran.

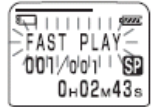

Atunci când DPC este setat pe ON (*Activat*) redarea rapidă începe.

# **■ Afişajul în timpul configurării meniului**

În modul de configurare a meniului, elementul având cursorul (►) este cel selectat.

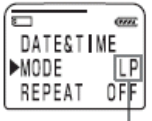

În modul meniu, este selectat modul de înregistreare LP.

În cazul configurării alarmei sau a ceasului, puteti modifica elementul în timp ce acesta clipeşte.

# **■ Indicaţiile de stare**

Atunci când bateria sau memoria sunt pe consumate, indicaţiile de stare ale acestora clipesc pe afişaj.

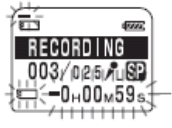

# **■ Mesajele de eroare**

Mesajele de eroare sunt afişate pe ecran.

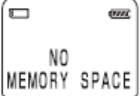

Mesajul care apare atunci când spatiul de memorie este consumat.

# **Selectarea Modului de Afişare**

Puteti selecta modul de afisare pentru modurile stop, înregistrare și redare.

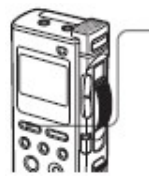

**Apăsaţi DISPLAY (***Afişare***) în mod repetat pentru a afişa modul de afişare dorit.**  Modul de afişare se schimbă conform ordinii următoare:

# **TIMPUL SCURS (***cronometru***)**

Timpul scurs de înregistrare / redare a unui mesaj.

# **TIMPUL RĂMAS**

În modul de redare: indicatia timpului rămas al unui mesaj.

În modul stop sau de înregistrare a unui mesaj: indicaţia timpului de înregistrare rămas disponibil.

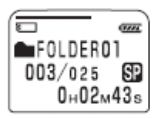

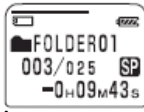

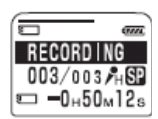

### **În timpul redării În timpul înregistrării sau a modului stop**

# **REC DATE (***data înregistrării***)**

Data la care mesajul curent a fost înregistrat. (Dacă ceasul nu a fost setat, se va afişa mesajul "---Y--M--D").

# **REC TIME (***data şi ora înregistrării***)**

Data şi ora la care mesajul curent a fost înregistrat. (Dacă ceasul nu a fost setat, se va afişa mesajul "---Y--M--D"). În timpul înregistrării va fi afişat timpul curent.

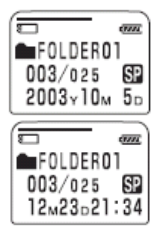

# **MSG.NAME (***numele mesajului***)**

Numele mesajului va fi afişat pe ecran. Dacă mesajul nu are nici un nume, se va afișa doar iconita de mesaj  $(\bigoplus)$ .

# **Modul de afişare On Sleep**

Dacă unitatea nu este folosită pentru mai mult de 3 secunde în timpul modului stop, afişajul va trece automat pe modul de afişare On Sleep, aşa cum este indicat în imaginea din dreapta, indiferent de setarea modului de afişaj.

### **Pentru afişarea orei curente**

Apăsați ENTER în timp ce unitatea se află în modul stop. Ora curentă va fi afisată împreună cu iconita de ceas  $\left( \bullet \right)$ pentru un timp de 3 secunde.

## **Pentru închiderea afişajului**

Asigurati-vă că ati pozitionat tasta de control în dreptul STOP și apoi culisati comutatorul POWER (*Alimentare*) în dreptul OFF (*Închidere*).

Tot ce se afla pe ecran va dispărea.

Dacă apăsati un buton în timp ce alimentarea este oprită, mesajul "POWER IS OFF" (*Alimentarea este oprită*) va clipi pe ecran. Dacă culisaţi tasta de control în orice poziţie în afara celei de STOP, mesajul "MOVE CONTROL KEY TO STOP POSITION" (*Mutaţi tasta de control pe poziţia STOP*) va clipi de asemenea pe ecran.

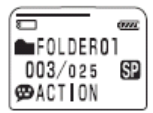

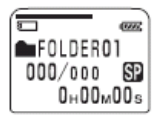

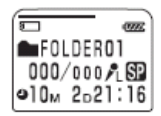

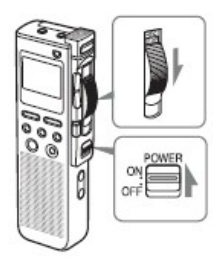

# **Ştergerea mesajelor**

Puteți șterge mesajele înregistrate unul câte unul sau toate mesajele dintr-un director odată.

# *Notă*

Odată ce ati șters un mesaj, acesta nu mai poate fi recuperat.

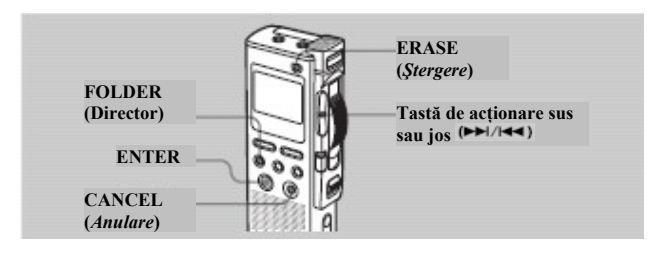

# **Ştergerea mesajelor unul câte unul**

Asiguraţi-vă că ştergeţi doar mesajele de care nu mai aveţi nevoie.

Atunci când un mesaj este şters, mesajele rămase vor avansa şi vor fi renumerotate astfel încât să nu existe spaţii între mesaje.

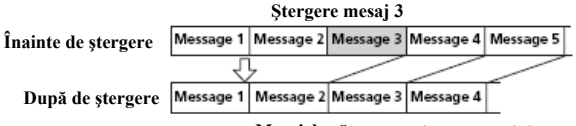

**Mesajele rămase sunt renumerotate**

**1 Apăsaţi ERASE (***Ştergere***) în timp ce redaţi mesajul pe care doriţi să îl ştergeţi sau apăsaţi butonul ERASE (***Ştergere***) pentru mai mult de o secundă în timpul modului stop.**

Mesajul "ERASE?" (*Doriti stergerea*?) va clipi pe ecran în timp ce primele şi ultimele 5 secunde ale mesajului sunt redate de 10 ori.

**2 Apăsaţi ENTER în timp ce mesajul este redat iar mesajul "ERASE" (***Ştergere***) clipeşte.** Mesajul este şters, iar mesajele rămase vor fi renumerotate. (De exemplu, dacă ștergeți mesajul 3, Mesajul 4 va fi renumerotat astfel încât el va deveni Mesajul 3. Atunci când ştergerea este terminată,

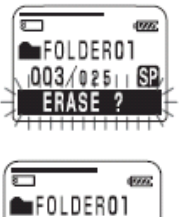

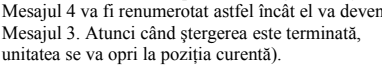

# $003/024$ [SP]  $0 + 00 \times 00$ s

# **Pentru anularea ştergerii**

Apăsaţi CANCEL (*Anulare*) înainte de pasul 2.

# **Pentru ştergerea altor mesaje**

Repetaţi paşii 1 şi 2.

# **Pentru ştergerea parţială a unui mesaj**

Mai întâi divizați mesajul (pentru aceasta consultați pagina 31) și apoi urmați pașii descriși în această pagină pentru a şterge mesajul dorit.

# **Ştergerea mesajelor (continuare)**

# **Ştergerea tuturor mesajelor din cadrul unui director**

Aveti posibilitatea de a sterge toate mesajele din cadrul unui director.

- **1 Selectati directorul care contine mesaiele pe care doriti să le stergeti.** Pentru informatii privind modalitatea de stergere a directorului, consultati pasul 2 din cadrul capitolului "Înregistrarea mesajelor" de la pagina 13.
- **2 În timp ce apăsaţi butonul FOLDER (***Director***), apăsaţi şi butonul ERASE (***Ştergere***) pentru mai mult de o secundă.**

Mesajul "ERASE ALL?" (*Ştergeţi toate mesajele?*) va clipi timp de 10 secunde.

*Dacă în cadrul directorului nu se află nici un mesaj înregistrat,* mesajul "ERASE FOLDER" (*Ştergere* director) va clipi, iar dumneavoastră puteți șterge directorul cu totul (pentru detalii consultați pagina 34).

**3 În timp ce mesajul "ERASE ALL?" (***Ştergeţi toate mesajele?***) clipeşte, apăsaţi ENTER.** Toate mesajele înregistrate continute în directorul respectiv vor fi şterse. Directorul însuşi nu va fi şters. Pentru modalitatea de ştergere a unui director, va rugăm să consultati pagina 34.

# **Pentru anularea ştergerii**

Apăsaţi CANCEL (*Anulare*) înainte de pasul 3.

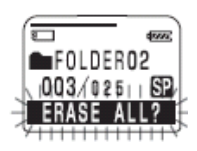

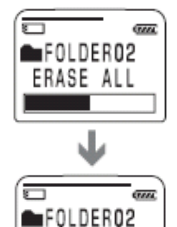

 $000/000$ 

**SP**  $0<sub>H</sub>00<sub>M</sub>00<sub>s</sub>$ 

# **Divizarea unui mesaj în două părţi**

Puteti diviza un mesaj în două părti în timpul redării.

Divizând un mesaj puteți identifica mai usor un punct pe care doriți să-l redați atunci când efectuati înregistrări lungi, precum cele ale unor sedinte.

Puteti diviza un mesaj până când numărul total de mesaje dintr-un folder devine 999.

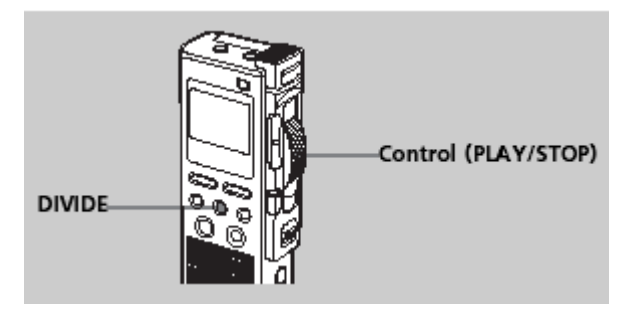

### **În timpul redării unui mesaj, apăsaţi DIVIDE în punctul din care vreţi să tăiaţi mesajul respectiv în două părţi.**

"DIVIDE" se afișează de trei ori intermitent.

Mesajul este tăiat în două părţi în locul în care aţi apăsat butonul, iar un nou număr de mesaj este adăugat noului mesaj. Numerotarea mesajelor creste cu unu la fiecare astfel de operatiune.

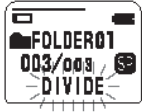

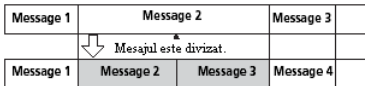

Numerotarea mesajelor creşte.

# **Divizarea unui mesaj în două părţi (continuare)**

### **Redarea mesajului divizat**

Apăsaţi tasta de selecţie pentru a afişa numărul mesajului întrucât şi mesajele divizate au alocată numerotare.

### *Note*

- Pentru a putea diviza un mesaj aveți nevoie de un anumit spațiu liber în memorie. Pentru mai multe informatii, vezi capitolul "Limitările sistemului" la pagina 69.
- Dacă divizaţi un mesaj cu marcaj de prioritate, vor fi adăugate marcaje de prioritate ambelor părti rezultate în urma divizării.
- Dacă divizaţi un mesaj cu configurare de alertă, alerta va rămâne activă doar pentru prima parte divizată.
- Dacă divizați un mesaj care are alocat un nume, cea de a doua parte a mesajului divizat va avea acelaşi nume.

# **Adăugarea / Ştergerea directoarelor**

Configurarea initială dispune de trei foldere, "FOLDER01", "FOLDER02" și "FOLDER03". Puteți adăuga un maxim de 340 de foldere. Puteți, de asemenea, șterge folderele care nu vă sunt necesare.

# *Notă*

Numărul maxim de foldere pe care le puteți adăuga depinde de modul de utilizare. Atunci când nu mai puteți adăuga nici un folder, datorită limitărilor recorderului IC (vezi pagina 69), pe ecran se afisează "FOLDER FULL".

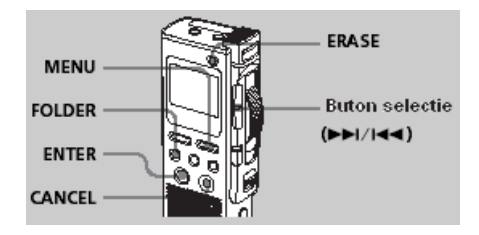

### **Adăugarea directoarelor**

**1. Apăsaţi MENU.** Se va afişa meniul.

2. Apăsați butonul de selecție sus sau jos pentru a selecta "NEW FOLDER", **apoi apăsaţi ENTER.** 

Se va afişa fereastra de creare a unui nou folder.

**3. Apăsaţi butonul de selecţie sus sau jos pentru a selecta "YES" şi apoi apăsaţi ENTER.**

Pe ecran se va afişa intermitent "NEW FOLDER", și un nou folder va fi creat.

# **Adăugarea / Ştergerea directoarelor (continuare)**

**4. Apăsaţi MENU pentru a ieşi din meniu.**

Ecranul va reveni la afişarea informaţiilor iniţiale.

### **Despre numele folderelor adăugate**

Folderul nou creat este denumit în mod automat cu o combinație de litere și cifre de genul "FOLDER04". Dacă în denumirea folderelor lipseşte o literă sau o cifră, noul folder este denumit automat utilizând cifra sau litera lipsă. Denumirile folderelor pot fi modificate (vezi pagina 38).

# **Ştergerea folderelor**

Puteți șterge numai folderele care nu conțin mesaje.

### **1. Selectaţi folderul pe care doriţi să-l ştergeţi.**

Pentru informații ân legătură cu selectarea folderelor, vezi pasul doi din "Înregistrarea mesajelor", pagina 13.

*Notă*

Nu puteti sterge un folder care contine mesaje înregistrate. Mai întâi stergeti toate mesajele din folder (vezi pagina 30) sau mutaţi-le în alt folder (vezi pagina următoare).

- **2. În timp ce ţineţi apăsat butonul FOLDER, apăsaţi ERASE timp de cel puţin o secundă.** Numărul mesajului şi "ERASE FOLDER" vor apărea intermitent pe ecran timp de 10 secunde.
- **3. În acest interval de 10 secunde, apăsaţi ENTER.** Folderul va fi şters.

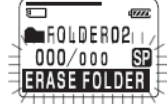

### **Anularea ştergerii**

Apăsati CANCEL înainte de pasul 3.

### *Note*

- Nu puteti sterge ultimul folder rămas pe un memory stick.
- După ştergerea unui folder, numele celorlalte foldere rămase nu se schimbă. Dacă "FOLDER03" a fost șters, numele folderului "FOLDER04" va rămâne neschimbat.

# **Mutarea mesajelor într-un alt director**

Puteti muta mesajele înregistrate în timpul redării lor.

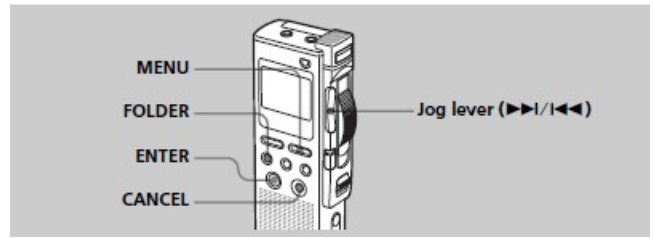

Exemplu: Mutarea Message 3 din FOLDER02 în FOLDER03.

### **1. Porniţi redarea mesajului pe care doriţi să-l mutaţi.**

### **2. Apăsaţi FOLDER.**

Primele şi ultimele 5 secunde ale mesajului vor fi redate de 10 ori în timp ce pe ecran se afişează intermitent "MOVE MSG.?" iar folderul destinație este afisat pe fond negru.

**3. Apăsaţi butonul de selecţie sus sau jos pentru a selecta folderul de destinaţie dorit şi apoi apăsaţi ENTER.**  Mesajul este mutat în folderul de destinaţie. Mesajele sunt sortate în functie de data și ora înregistrării sau de numărul de marcaje de prioritate existente în folder.

**Folderul in care se** afla mesajul

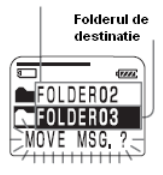

### **Anularea mutării mesajelor**

Apăsați CANCEL înainte de pasul 3.

### *Notă*

Mutarea mesajelor nu duce la duplicarea lor într-un alt folder. Atunci când mutați un mesaj în alt folder, cel din folderul iniţial va fi şters.

# **Adăugarea marcajelor de prioritate – funcţia de prioritate**

În mod obişnuit, mesajele sunt ordonate în funcţie de momentul înregistrării. Prin adăugarea de marcaje de prioritate (▲) mesajelor importante, puteți reordona întreaga listă în funcție de prioritate. Există patru nivele,  $\triangle \triangle \triangle$  (cel mai important),  $\triangle \triangle \triangle$  is mesajele nemarcate. Puteti adăuga marcaje de prioritate atât în afara cât şi în timpul redării.

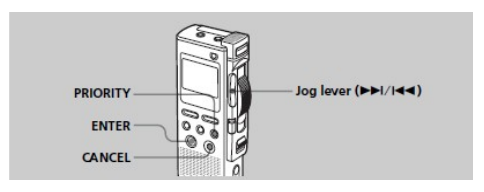

- **1. Selectaţi sau redaţi mesajul pe care doriţi să-l marcaţi.**
- **2. Apăsaţi PRIORITY.** Pe ecran se va afisa "PRIORITY".
- 3. **Apăsaţi butonul de selecţie sus sau jos pentru a selecta numărul de marcaje de prioritate ( ) în timp ce pe ecran se afişează intermitent "PRIORITY".**
- **4. Apăsaţi ENTER.**  Configurarea este completă şi reordonarea mesajelor finalizată.

### **Anularea marcării de prioritate**

Apăsați CANCEL înainte de pasul 3.

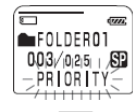

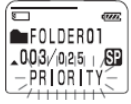
#### **Mesaje cu marcaj de prioritate**

Mesajele sunt ordonate în functie de numărul de marcaje de prioritate dintr-un folder. Mesajele fără nici un marcaj de prioritate sunt plasate după cele cu astfel de marcaje.

#### *Sfat util*

Dacă într-un folder sunt cel putin două mesaje cu acelasi număr de marcaje de prioritate, mesajele sunt ordonate în functie de data și ora înregistrării (cel mai vechi este afișat primul).

#### **Ex.: Atunci când sunt 3 mesaje într-un folder**

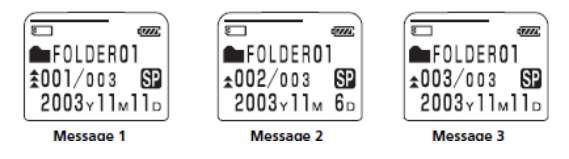

#### *Notă*

Puteți adăuga marcaje de prioritate și cu ajutorul software-ului care însoțește recorderul, Digital Voice Editor. Însă, în această situaţie, ordonarea după numărul de marcaje de prioritate nu se va mai face automat ci trebuie făcută manual tot prin intermediul acestui software.

## **Etichetarea folderelor**

Folderele sunt etichetate automat cu nume modelate după tiparul "FOLDER01", însă pentru denumirea folderelor puteți utiliza și alte tipare.

#### *Sfat util*

Puteți de asemenea redenumi foldere sau mesaje cu ajutorul software-ului Digital Voice Editor. Pentru informatii suplimentare consultati documentatia online.

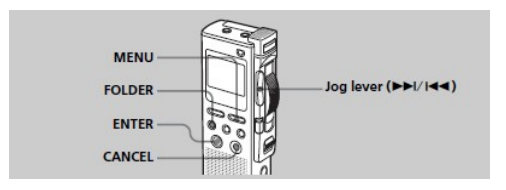

**1. Apăsaţi MENU.**

Se va afişa meniul.

**2. Apăsaţi butonul de selecţie sus sau jos pentru a selecta "FOLDER NAME", şi apoi apăsaţi ENTER.**

Se va afisa fereastra de introducere a numelui. Puteti alege numele unui folder dintre următoarele tipare:

ACTION, APPOINTMT (ÎNTÂLNIRE), DICTATION, E-MAIL, FOLLOW-UP, LECTURES, LETTERS, MEETINGS, MEMOS, NOTES, PERSONAL, REPORTS, SCHEDULE, TO DO, TRAVEL, OTHERS.

- **3. Apăsaţi butonul de selecţie sus sau jos pentru a selecta numele unui tipar şi apoi apăsaţi ENTER pentru a stabili numele.**
- **4. Apăsaţi MENU pentru a ieşi din meniu.** Ecranul va reveni la modul normal de afişare.

#### **Anularea etichetării**

Apăsati CANCEL înainte de pasul 3.

# **Reglarea vitezei de redare - DPC (Digital Pitch Control)**

Puteți ajusta viteza redării între dublul vitezei normale  $(+100%)$  și jumătatea acesteia (50%). Mesajul este redat într-o tonalitate naturală, datorită funcţiilor de procesare digitală.

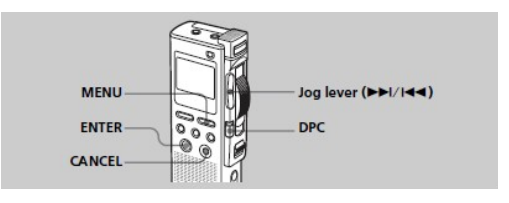

#### **Redarea rapidă sau lentă**

Comutati DPC pe ON. Pe ecran se afisează intermitent "FAST PLAY" sau "SLOW PLAY" timp de 3 secunde iar mesajul este redat la viteza specificată cu ajutorul acestui meniu.

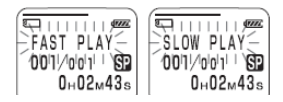

#### **Revenirea la viteza normală de redare**

Comutati DPC pe OFF.

#### **Reglarea vitezei de redare**

Puteţi specifica viteza de redare atunci când butonul DPC este comutat pe ON. Configurarea vitezei de redare rămâne efectivă până la o modificare ulterioară.

#### **1. Apăsaţi MENU.**

Se va afişa meniul.

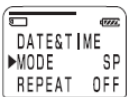

# **Reglarea vitezei de redare - DPC (Digital Pitch Control) (continuare)**

**2. Apăsaţi butonul de selecţie sus sau jos pentru a selecta "DPC".**

Viteza de redare activă este afişată sub formă de procente cu referintă la viteza standard afișată ca "0%".

- **3. Apăsaţi ENTER.** Se va afişa configurarea curentă a vitezei de redare. Pentru a reveni la pasul anterior, apăsati CANCEL.
- **4. Apăsaţi butonul de selecţie sus sau jos pentru a regla viteza de redare.** 
	- **Fast Play** (până la +100% în paşi de 10%): apăsaţi butonul de selectie sus  $(\blacktriangleright \blacktriangleright)$
	- **Slow Play** (până la -50%, în paşi de 5%): apăsaţi butonul de selectie jos  $\left| \right|$
- **5. Apăsaţi ENTER.**  Viteza de redare specificată este confirmată.
- **6. Apăsaţi MENU pentru a ieşi din meniu.** Ecranul revine la modul iniţial de afişare.

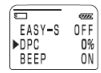

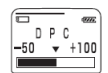

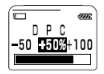

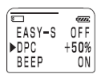

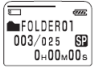

### **Setarea modului de suprascriere**

Puteti selecta modul de suprascriere atunci când adăugati o înregistrare peste una deja existentă.

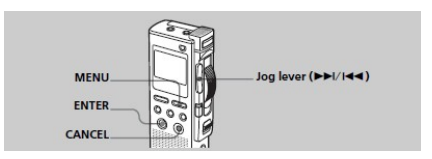

**1. Apăsaţi MENU.**

Se va afişa meniul.

**2. Apăsaţi butonul de selecţie sus sau jos pentru a selecta "OVER WT" (overwrite), apoi apăsaţi ENTER.** 

ត  $\sqrt{377}$ OVER WRITE **DOVER** CUT

Se afişează fereastra de selecţie a modului de suprascriere.

> • **OVER**: porţiunea rămasă în continuarea suprascriereii celei curente va rămâne parte din mesaj.

| mesaj            | Inceputul noului |                  | Sfarsitul noului mesai<br>Portiune ramasa |                  |
|------------------|------------------|------------------|-------------------------------------------|------------------|
| <b>Message 1</b> |                  | <b>Message 2</b> |                                           | Message 3        |
|                  |                  |                  |                                           |                  |
| <b>Message 1</b> |                  | <b>Message 2</b> |                                           | <b>Message 3</b> |
|                  |                  |                  |                                           |                  |

Inregistrare suprascrisa in Message 2

## **Setarea modului de suprascriere (continuare)**

• **CUT**: porţiunea rămasă în continuarea suprascrierii va fi ştearsă.

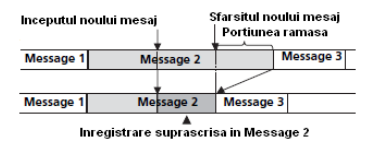

- **3. Apăsaţi butonul de selecţie sus sau jos pentru a selecta "OVER" sau "CUT", apoi apăsaţi ENTER.**
- **4. Apăsaţi MENU pentru a ieşi din meniu.** Se afişează ecranul normal. La adăugarea unei înregistrări prin suprascriere (vezi pagina 15), respectiva înregistrare se va adăuga în modul de suprascriere selectat.

#### **Anularea configurării**

Apăsati CANCEL. Ecranul revine la afisarea pasului anterior.

# **Redarea unui mesaj la o anumită oră cu o alarmă**

Puteti alege să activati o alarmă și redarea unui anumit mesaj la o anumită oră .Puteti alege ca mesajul să fie redat la o dată anume, săptămânal sau zilnic la aceeaşi oră. Puteti opta și pentru activarea unei alarme fără redarea vreunui mesaj.

#### *Notă*

Atunci când ceasul nu este reglat sau nu există mesaje înregistrate, nu puteți activa alarma.

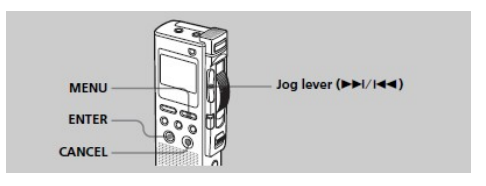

# **1. Selectaţi mesajul pe care îl doriţi redat.**

Pentru mai multe informatii legate de selectarea mesajului dorit, vezi pașii 1 și 2 din "Redarea mesajelor", de la pagina 20.

#### **2. Accesaţi meniul de configurare a alarmei.**

a. Apăsati MENU.

Pe ecran se va afişa meniul.

- b. Apăsați butonul de selecție sus sau jos pentru a selecta "ALARM OFF". Dacă alarma a fost deja activată, pe ecran se va afișa "ALARM ON"
- c. Apăsaţi ENTER. Pe ecran se va afişa meniul de configurare a alarmei.

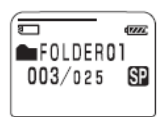

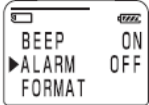

## **Redarea unui mesaj la o anumită oră cu o alarmă (continuare)**

- d. Apăsaţi butonul de selecţie sus sau jos pentru a selecta ..ON". Dacă ..ON" deja a fost selectat, urmati ceilalti pasi de mai jos.
- e. Apăsati ENTER. Pe ecran se va afişa "DATE".

#### **3. Reglaţi data şi ora la care doriţi să sune alarma.**

#### **Pentru alarmă la o anumită dată**

a. Apăsati ENTER când pe ecran este încă afișat "DATE".

Cifrele corespunzătoare anului vor începe să clipească.

b. Apăsați butonul de selecție sus sau jos pentru a selecta anul dorit și apoi apăsați ENTER. Cifrele corespunzătoare lunii vor începe să clipească.

c. Reglaţi luna, ziua şi ora una după cealaltă şi apoi apăsati ENTER

#### **Pentru alarmă săptămânală**

Apăsati butonul de selectie sus sau jos pentru a selecta ziua din săptămână (de la "SUN", pentru duminică, până la "SAT", pentru sâmbătă) și apoi apăsați ENTER.

#### **Pentru alarmă zilnic la aceeaşi oră**

Apăsați butonul de selecție sus sau jos pentru a selecta "DAILY" și apoi apăsați ENTER.

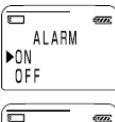

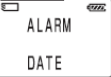

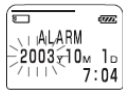

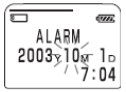

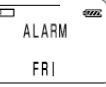

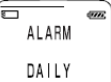

#### **4. Reglaţi ora alarmei.**

- a. Apăsaţi butonul de selecţie sus sau jos pentru a selecta cifrele corespunzătoare orei, apoi apăsați ENTER. Cifrele corespunzătoare minutelor vor începe să clipească.
- b. Apăsați butonul de selecție sus sau jos pentru a selecta cifrele corespunzătoar minutelor, apoi apăsați ENTER.
- **5. Apăsaţi butonul de selecţie sus sau jos pentru a selecta sunetul alarmei, dintre "BEEP & PLAY" (pentru a începe redarea unui fişier imediat după alarmă) sau "BEEP ONLY" (pentru a activa numai alarma).**
- **6. Apăsaţi ENTER.**  Procesul de configurare este încheiat.
- **7. Apăsaţi MENU pentru a ieşi din meniu.** Ecranul revine la modul de afisare initial. La selectarea unui mesaj care are asociată o alarmă, pe ecran se afisează "(·)".

#### **Pentru a reveni la pasul anterior**

Pe parcursul pasilor de la 2 la 5, apăsați CANCEL pentru revenirea la pasul anterior.

#### **Anunţarea datei şi orei configurate pentru alarmă**

La atingerea datei şi orei configurate pentru activarea alarmei, aceasta va suna pentru aproximativ zece secunde, după care va începe redarea mesajului selectat (dacă ati ales "BEEP ONLY" va suna numai alarma).

În timp ce alarma sună, pe ecran se va afisa intermitent mesajul ..ALARM"

#### *Ascultarea aceluiaşi mesaj*

Comutați butonul de control pe PLAY. Redarea mesajului va fi reluată de la începutul acestuia.

#### *Anularea alarmei înainte de începerea redării*

Apăsati CANCEL în timp ce alarma sună.

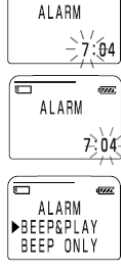

deser.

Æ

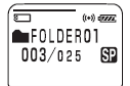

### **Redarea unui mesaj la o anumită oră cu o alarmă (continuare)**

#### **Anularea alarmei**

La pasul 2, descris la pagina 43, selectați "OFF" și apoi apăsati ENTER.

#### **Verificarea alarmei**

Urmaţi paşii 1 şi 2 de la pagina 43 pentru afişarea configurării curente a datei și a orei pentru alarmă. Urmați apoi pașii de la 3 la 7, descriși la paginile 44 şi 45, pentru modificarea datei şi orei alarmei.

តា **Jun** ALARM  $\blacktriangleright$  ON SAT OFF 7:04

#### *Note*

- Dacă data şi ora alarmei sunt atinse în momentul redării unui alt mesaj, mesajul se întrerupe şi începe redarea celui configurat pentru alarmă.
- Dacă data şi ora alarmei sunt atinse în momentul înregistrării unui mesaj, alarma va suna după terminarea înregistrării. La momentul atingerii orei respective, pe ecran se va afisa  $(\bullet)$ ".
- Dacă în timpul unei înregistrări sunt atinse dataşi ora mai multor alarme, numai primul mesaj configurat va fi redat.
- Dacă data şi ora alarmei sunt atinse în momentul în care echipamentul este în modul de configurare a vreunui meniu, modul de configurare va fi anulat iar alarma va suna.
- Dacă divizaţi un mesaj configurat pentru a fi redat după o alarmă, configurarea se va păstra numai pentru prima parte a respectivului mesaj.
- Configurarea alarmei nu se anulează după ce alarma sună la momentul ales.

# **Formatarea unui Memory Stick**

Puteti formata un memory stick cu ajutorul Memory Stick IC Recorder. Procesul de formatare va duce la ştergerea tuturor informaţiilor deja înregistrate pe respectivul stick. Înainte de formatare, verificaţi ce informaţii există pe dispozitiv.

Având în vedere că memory stick-urile disponibile în comerţ sunt deja formatate în fabrică, nu este nevoie ca, înainte de prima utilizare, să le formatați.

Dispozitivul Memory Stick Duo furnizat cu aparatul este, de asemenea, deja formatat.

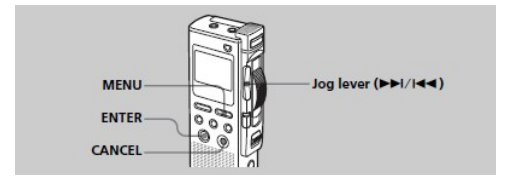

**1. Apăsaţi MENU.**

Se va afişa meniul.

**2. Apăsaţi butonul de selecţie sus sau jos pentru a selecta "FORMAT".** 

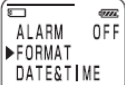

- **3. Apăsaţi ENTER.** Se va afişa ecranul de formatare.
- **4. Apăsaţi butonul de selecţie sus sau jos pentru a selecta "YES".**

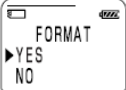

# **Formatarea unui Memory Stick (continuare)**

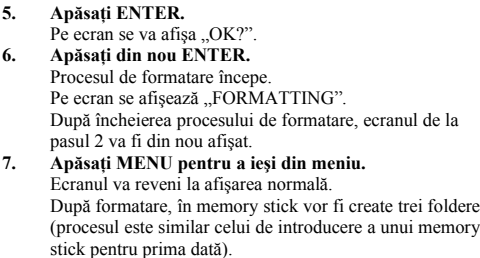

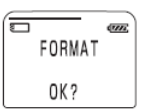

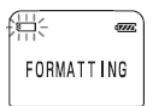

#### **Anularea formatării**

La pasul 4 selectați "NO" sau apăsați CANCEL în timp ce, la pasul 5, pe ecran apare "OK?".

#### *Note*

- Nu puteti formata un memory stick în timp ce butonul de protejare la scriere al acestuia este pe poziția "LOCK". (Dispozitivul Memory Stick Duo furnizat nu are un astfel de buton)
- Nu formatati memory stick-ul pe computer. La formatare, folositi functia corespunzătoare de pe IC Recorder.

# **Schimbarea setărilor – MENU**

Puteti utiliza meniul pentru a modifica setările IC recorderului. Meniul nu pate fi accesat în timpul unei înregistrări. În timpul redării sau în standby fără un memory stick introdus în aparat, categoriile de meniu disponibile sunt limitate. Pentru a afişa meniul şi a modifica setările, urmati procedura de mai jos:

1. Apăsati MENU.

Se va acesa modul de configurare.

- 2. Apăsați butonul de selecție sus sau jos pentru a selecta categoria de meniu pentru care doriți să modificați setările.
- 3. Apăsaţi ENTER.

Se va afişa modul de configurare a categoriei selectate.

- 4. Apăsați butonul de selecție sus sau jos pentru a accesa configurarea pe care doriți s-o modificați, apoi apăsați ENTER.
- 5. Apăsaţi MENU pentru a ieşi din modul meniu. Ecranul va reveni la modul de afişare anterior.

#### **Pentru a reveni la pasul anterior**

Apăsaţi CANCEL.

#### *Notă*

Dacă nu apăsaţi nici un buton timp de un minut, modul meniu se anulează automat iar ecranul va reveni la modul de afişare normal.

## **Schimbarea setărilor – MENU (continuare)**

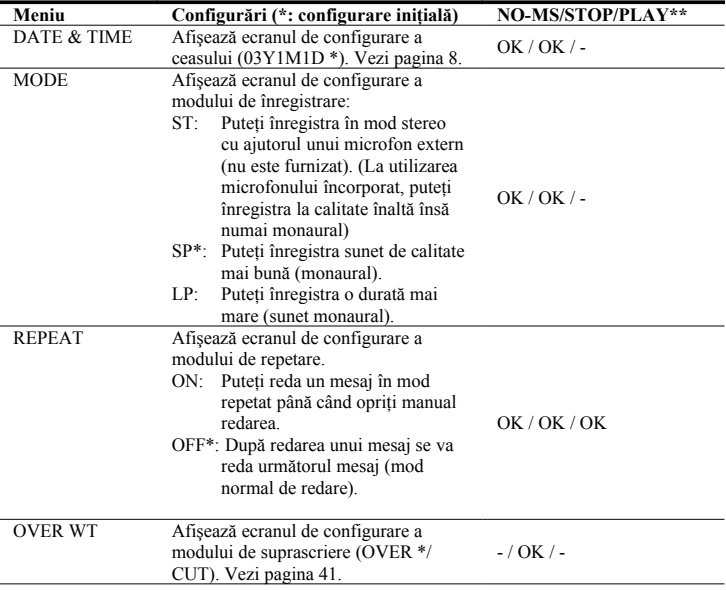

\*\* Precizează dacă respectiva configurare poate fi modificată în fiecare dintre modurile de operare:

NO-MS: mod standby fără memory stick introdus în aparat

STOP: mod standby cu memorz stick introdus în aparat

PLAY: mod redare

"OK" indică faptul că respectiva configurare poate fi schimbată iar "-" faptul că respectiva configurare nu poate fi modificată

j

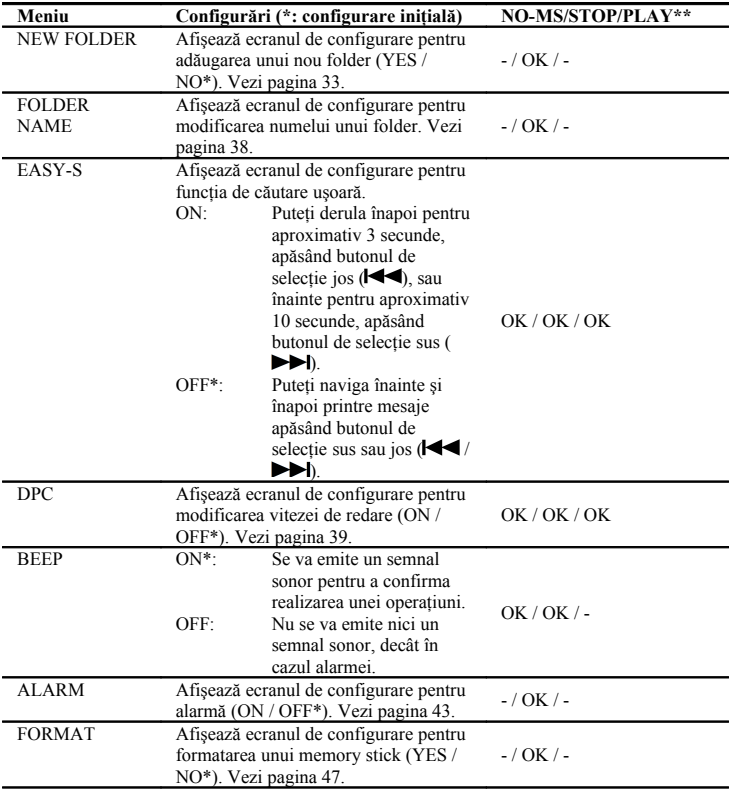

# **Folosirea aplicaţiei software Digital Voice Editor**

### **Ce puteţi face utilizând aplicaţia software Digital Voice Editor**

Aplicatia software Digital Voice Editor vă permite transferarea mesajelor, memorarea lor în computerul personal, redarea și editarea lor.

- Transferarea pe computer a mesajelor înregistrate cu IC recorderul.
- Memorarea mesajelor pe hard discul computerului.
- Vizualizarea, redarea şi editarea pe computer a mesajelor.
- Transferarea de mesaje înapoi pe IC recorder. Fişierele MP3 pot fi adăugate ca atare.
- Trimiterea de mesaje e-mail vocale cu ajutorul unui software MAPI.
- Utilizarea butoanelor de transcriere pentru redarea mesajului şi transcrierea lui cu ajutorul unui procesor de text sau a unei ferestre de editare.
- Transcrierea unui mesaj cu ajutorul software-ului de recunoaştere vocală Dragon NaturallySpeaking® (numai dacă pe computer este instalat software-ul Dragon NaturallySpeaking® versiunea 5.0 (sau mai nouă) Preferred sau Professional).
- Redarea pistelor muzicale de pe un CD introdus în computer cu ajutorul CD Recording Tool for DVE şi memorarea acestora în computer într-un format recunoscut de către Digital Voice Editor. Fişierele astfel memorate pot fi ulterior adăugate în IC recorder cu ajutorul Digital Voice Editor.

Utilizarea CD Recording Tool for DVE poate fi făcută numai în scopuri personale.

#### **Cerinţe de sistem**

Computerul dumneavoastră şi software-ul instalat pe acesta trebuie să îndeplinească următoarele criterii.

- IBM PC/AT sau compatibil
	- CPU: Procesor Pentium® II 266 MHz sau mai bun
	- RAM: 128 MB sau mai mult
	- Spațiu pe hard disk: 70 MB sau mai mult, în funcție de dimensiunile și numărul fisierelor audio pe care doriti să le stocati.
	- CD-ROM drive
	- USB port (USB 2.0 Full Speed)
	- Sound board: compatibil Windows® XP Media Center Edition 2005, Windows® XP Media Center Edition 2004, Windows® XP Media Center Edition, Windows® XP Professional, Windows® XP Home Edition, Windows® 2000 Professional

Display: High color (16 bit) sau mai bun, cu rezoluție cel puțin 800 x 480 Sistem de operare: Microsoft® Windows® XP Media Center Edition 2005 Service Pack 2 sau mai nou/Windows® XP Media Center Edition 2004 Service Pack 2 sau mai nou/Windows® XP Media Center Edition Service Pack 2 sau mai nou/Windows® XP Professional Service Pack 2 sau mai nou/Windows® XP Home Edition Service Pack 2 sau mai nou/Windows® 2000 Professional Service Pack 4 sau mai nou (Nu puteti utiliza acest software pe următoarele sisteme de operare: Windows® 95 / Windows® 98 / Windows® 98 Second Edition / Windows® Millennium Edition / Windows® NT)

#### *Note*

- Acest software nu poate fi utilizat pe sisteme de operare Macintosh.
- Computerele fabricate individual, ale căror sisteme de operare au fost instalate sau actualizate de către utilizator sau computerele cu multiple sisteme de operare instalate nu sunt suportate.

#### **Notă despre trimiterea mesajelor e-mail vocale**

Atunci când pentru trimiterea unui mesaj e-mail vocal utilizați Microsoft® Outlook Express  $5.0 / 5.5 / 6.0$ , computerul trebuie să îndeplinească și cerintele solicitate de către Outlook Express.

# **Folosirea aplicaţiei software Digital Voice Editor (continuare)**

### **Instalarea aplicaţiei**

Instalaţi Digital Voice Editor pe computer.

#### *Note*

- La instalarea Digital Voice Editor, puteti crea toate tipurile de fisiere compatibile cu exceptia fisierelor DVF (TRC). (Aceste tipuri de fisiere pot fi doar redate) **La instalarea ambelor tipuri de Digital Voice Editor, asiguraţi-vă că ultima instalare recunoaşte toate tipurile de fişiere compatibile.**
- Nu conectati IC recorderul la computer înainte de a instala acest software. În cazul în care aţi făcut-o, nu deconectaţi recorderul de la computer în timpul instalării software-ului. Există posibilitatea ca recorderul să nu mai fie recunoscut ori software-ul să nu se instaleze corespunzător.
- Asiguraţi-vă că aţi închis toate programele deschise înainte de a instala software-ul.
- La instalarea sau dezinstalarea acestui software în Windows 2000 Professional, asigurați-vă că sunteți logat ca "Administrator".
- La instalarea sau dezinstalarea acestui software în Windows® XP Media Center Edition 2005 / Windows® XP Media Center Edition 2004 / Windows® XP Media Center Edition / Windows® XP Professional / Windows® XP Home Edition, contul de utilizator cu care sunteti logat trebuie să fie membru al Computer Administrators Group (pentru a verifica acest lucru, accesati "User Accounts" în Control Panel și verificati informatiile afișate sub respectivul nume de utilizator).
- Dacă pe computer a fost deja instalat software-ul "Memory Stick Voice Editor 1.0 / 1.1 / 1.2 / 2.0", instalarea Digital Voice Editor va dezinstala software-ul Memorz Stick. Mesajele nu sunt şterse.
- După instalare, în functie de sistemul de operare al computerului se va instala și modulul DirectX. Acesta nu este şters încazul dezinstalării software-ului.
- După instalarea Digital Voice Editor nu instalaţi şi software-ul "Memory Stick Voice Editor  $1.0 / 1.1 / 1.2 / 2.0$ ". Digital Voice Editor nu va mai functiona corespunzător.
- Cu ajutorul acestui software, puteţi stoca şi edita mesajele pe un memory stick.
- **1. Asiguraţi-vă că IC recorderul nu este conectat, porniţi computerul şi aşteptaşi pornirea sistemului de operare.**
- **2. Introduceţi CD-ROM-ul furnizat în unitatea optică.**  Instalarea începe în mod automat, afişându-se ecranul de deschidere. În situatia în care instalarea nu pornește automat, faceti dublu clic pe fisierul. [DVE Setup.exe] din folderul [English].

#### **Dacă aţi instalat deja o versiune anterioară a Digital Voice Editor sau orice versiune de Memory Stick Voice Editor**

Poate fi afisată automat interfata de dezinstalare a versiunilor anterioare. Mesajele deja înregistrate nu vor fi şterse.

Urmati instructiunile de pe ecran pentru dezinstalarea software-ului și, după aceea, va începe instalarea acestei versiuni.

#### **3. Urmaţi instrucţiunile afişate.**

Atunci când se afişează fereastra de [Restart], apăsaţi [OK] pentru a reporni computerul.

Instalarea este completă.

#### **La afişarea ferestrei de selectare a limbii**

Selectați limba în care doriți să fie afișat software-ul și documentația asociată.

#### **La afişarea ferestrei de introducere a datelor utilizatorului**

Introduceti numele utilizatorului pentru alocarea drepturilor asociate de folosire a aplicatiei.

#### *Note*

- Odată introdus, numele utilizatorului nu mai poate fi modificat. Notati-l și păstrați-l pentru orice nevoie ulterioară.
- Un fişier înregistrat de pe un CD nu poate fi manipulat decât pe computerul pe care a fost înregistrat.

Manipularea fişierelor este limitată la computerele pe care se află acelaşi nume de utilizator introdus în timpul instalării Digital Voice Editor. În situatia detectării unei încercări ilegale de manipulare a unui fişier ori dacă fişierul este utilizat dincolo de scopul folosinței personale, respectivul fișier și / sau software-ul Digital Voice Editor pot deveni inutilizabile.

# **Folosirea aplicaţiei software Digital Voice Editor (continuare)**

#### **Dezinstalarea software-ului**

Atunci când doriți să dezinstalați software-ul, urmați pașii de mai jos.

**1. Apăsaţi [Start] şi selectaţi [Programs], [Sony Digital Voice Editor 3] şi apoi [Uninstall].**

Programul de dezinstalare porneşte.

**2. Urmaţi instrucţiunile afişate pe ecran.**

#### *Notă*

Dacă doriti să mutati software-ul într-un alt folder sau pe un alt drive, după instalare, trebuie să-l dezinstalati și să-l instalati din nou. Software-ul nu va mai functiona corespunzător dacă doar mutati fisierele componente.

#### *Sfat util*

- Puteți, de asemenea, porni programul de dezinstalare și apăsând [Start] și apoi selectând [Settings], [Control Panel] şi [Add / Remove Programs].
- Dezinstalarea nu şterge şi mesajele înregistrate.

### **Conectarea IC recorderului la computer**

Puteti transfera informatia din IC recorder în computer conectând aceste două echipamente. Utilizaţi cablul de conectare USB furnizat cu IC recorderul pentru a realiza conexiunea cu computerul.

IC recorderul este recunoscut de computer imediat după conectare. Puteţi conecta, respectiv deconecta cablul atunci când IC recorderul şi computerul sunt pornite, respectiv oprite.

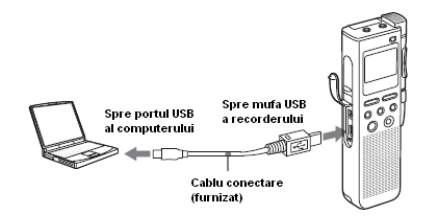

#### *Note*

- Asigurati-vă că instalati Digital Voice Editor înainte de a conecta IC recorderul la computer. Altfel vi se va afişa un mesaj de tipul [Found New Hardware]. Într-un astfel de caz, apăsaţi [Cancel].
- Nu conectați simultan mai mult de două dispozitive USB la computer. Nu se poate garanta functionarea normală.
- Functionarea acestui IC recorder cu un hub sau cablu de extensie USB nu este garantată.
- Pot avea loc defectiuni în orice moment în functie de echipamentele conectate simultan.
- Înainte de conectarea IC recorderului la computer, verificaţi ca bateriile să fie introduse în recorder.
- Se recomandă deconectarea cablului de la computer atunci când nu utilizaţi Digital Voice Editor.

### **Folosirea documentaţiei electronice (Help)**

Pentru detalii despre fiecare dintre operațiuni, consultați documentația electronică.

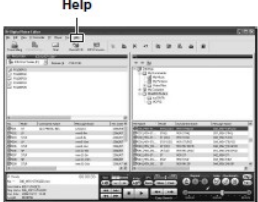

# **Folosirea aplicaţiei software Digital Voice Editor (continuare)**

#### **Înregistrarea după dictare (cu ajutorul software-ului de recunoaştere vocală)**

- Configurati MIC SENS pe DICT (L). (vezi pagina 17)
- Pentru a transcrie un mesaj înregistrat cu ajutorul software-ului de recunoaştere vocală (care nu este furnizat cu echipamentul), configurati ..MODE" pe ..ST" sau "SP". (vezi pagina 50)

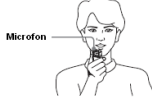

- Înainte de a putea să transcrieți mesaje înregistrate, trebuie să creați fișiere de utilizator adaptate specific mesajului pe care doriți să-l transcrieți. Această procedură se numește "instruire". Pentru detalii legate de procedura de instruire, consultaţi documentaţia electronică a software-ului de recunoaştere vocală de care dispuneti.
- Pentru a obtine o recunoastere vocală de maximă acuratete, tineti IC recorderul la  $distant\ddot{\alpha}$  de maxim 2 – 3 cm de coltul gurii.
- Pentru a micsora sunetul pauzelor pe care le faceti în timpul vorbirii, nu tineti recorderul direct în fata gurii.
- Pentru a obtine o recunoastere vocală de maximă acuratete, evitati înregistrările în locuri zgomotoase.
- Nu puteti transcrie un mesaj înregistrat cu vocea a mai mult de o persoană.
- Puteți transcrie următoarele mesaje înregistrate cu ajutorul IC recorderului sau al fişierelor stocate în computer:
	- o Mesaje înregistrate în mod ST sau SP (DVF)
	- o Fişiere WAV 16-bit, 44.1 / 16 / 11 kHz stocate în computer

#### **Alimentare**

Operati echipamentul numai sub tensiunea de 3 V curent continuu. Folositi două baterii alcaline LR03 (AAA).

#### **Siguranţă**

Nu operați echipamentul în timp ce conduceți, mergeți pe bicicletă sau controlați orice alt tip de vehicul motorizat.

#### **Manevrare**

- Nu lăsați echipamentul în acțiunea directă a surselor de căldură, a razelor solare, în locuri cu praf excesiv şi nu îl supuneţi la şocuri mecanice.
- În situația pătrunderii de lichide ori obiecte solide în interiorul echipamentului, scoateți imediat bateriile și luați legătura cu persoane special autorizate pentru a-l verifica înainte de o altă utilizare.

#### **Zgomot**

- Operarea echipamentului lângă o sursă de curent alternativ, lampă fluorescentă ori telefon mobil poate da naştere la zgomot de fond în timpul redării ori înregistrării.
- Contactul cu degetele sau obiecte în timpul înregistrării poate avea ca efect înregistrarea de zgomote de fond.

#### **Întreţinere**

• Pentru curăţarea suprafeţelor exterioare, utilizaţi o cârpă moale înmuiată uşor în apă. Nu folosiţi alcool, benzină sau diluant.

Dacă aveti orice întrebări sau probleme referitoare la acest echipament, luati legătura cu cel mai apropiat dealer Sony.

#### **Copii de siguranţă**

Pentru evitarea potenţialelor riscuri cauzate de pierderea datelor în urma unei utilizări sau defectiuni accidentale a IC recorderului, recomandăm efectuarea de copii de sigurantă ale datelor existente pe acesta.

# **Precauţii (continuare)**

#### **Utilizarea unui memory stick**

- Nu atingeti direct sau cu obiecte metalice părțile de metal ale conexiunilor.
- Utilizaţi eticheta furnizată pentru memory stick numai în poziţia indicată. Nu folositi alte etichete.
- Nu îndoiti, trântiti sau supuneti memory stickul la socuri puternice.
- Nu dezasamblati si nu modificati memory stickul.
- Nu udati memory stickul.
- Nu utilizați și nu păstrați memory stickul în locații:
	- o Extrem de încălzite (maşini parcate în soare)
	- $\circ$  Sub directa actiune a razelor soarelui
	- o Extrem de umede ori în care se află gaze cu efect coroziv
- La transportul și stocarea unui memory stick, utilizați propria sa carcasă.

#### **Despre protecţia la scriere a unui memory stick**

#### **Comutator protectie**

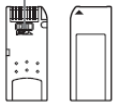

Nu puteți înregistra sau șterge informații atât timp cât comutatorul de protecție al memorz stickului se află în poziția "LOCK".

#### *Notă*

Memory stickul Duo furnizat nu este dotat cu un astfel de comutator.

# **Probleme de funcţionare**

Înainte de a duce echipamentul la reparat, verificați informațiile de mai jos. Dacă problemele persistă şi după acţiunile recomandate aici, luaţi legătura cu cel mai apropiat dealer Sony.

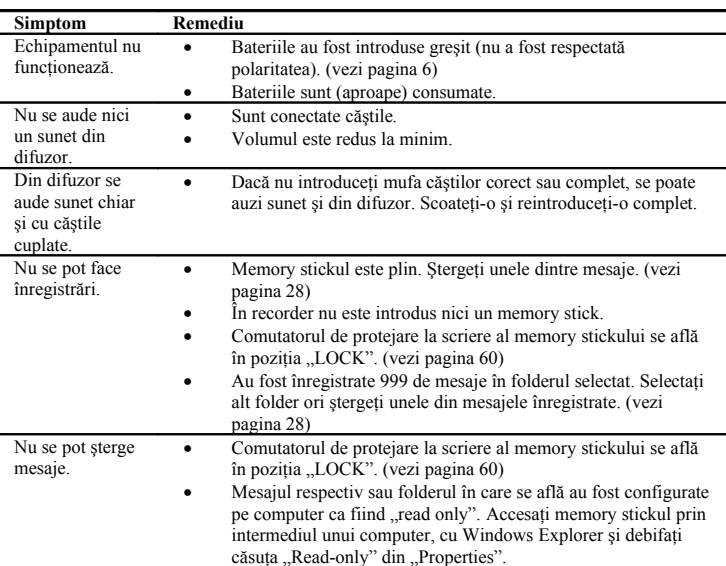

### IC Recorder

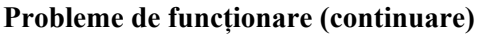

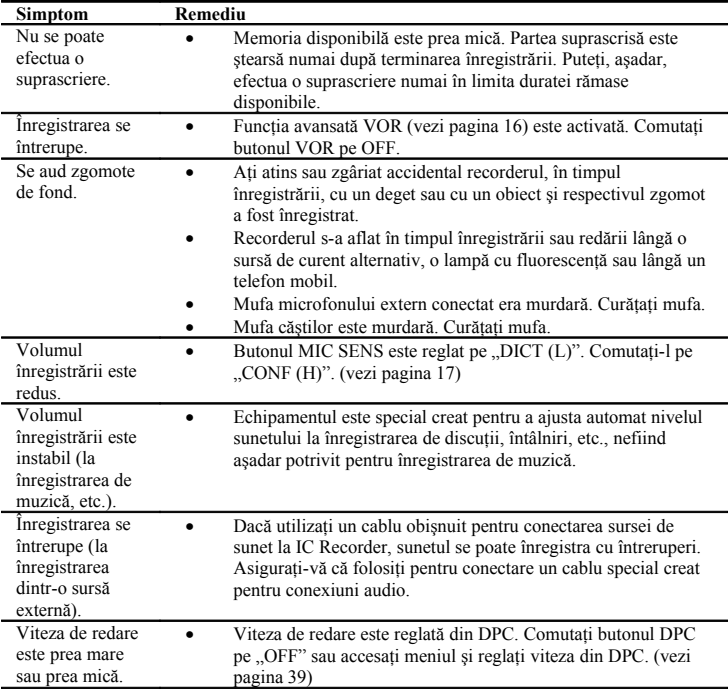

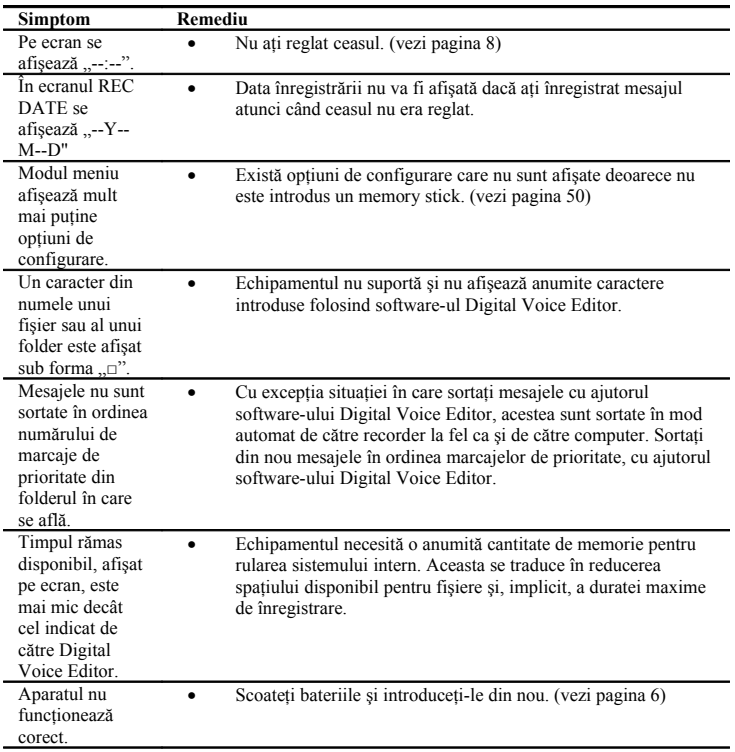

Vă rugăm să aveţi în vedere că mesajele înregistrate se pot şterge în timpul operaţiunilor de service sau reparație.

# **Probleme de funcţionare (continuare)**

### **Digital Voice Editor**

Consultaţi, de asemenea, şi fişierele de documentaţie electronică ale aplicaţiei.

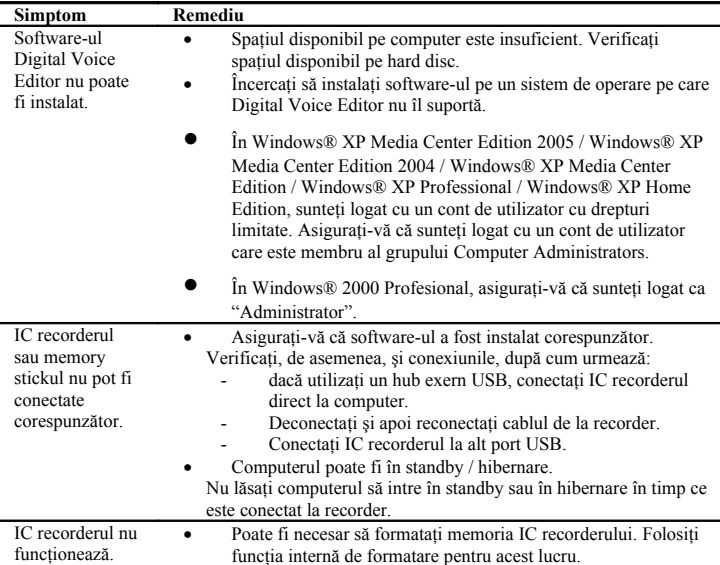

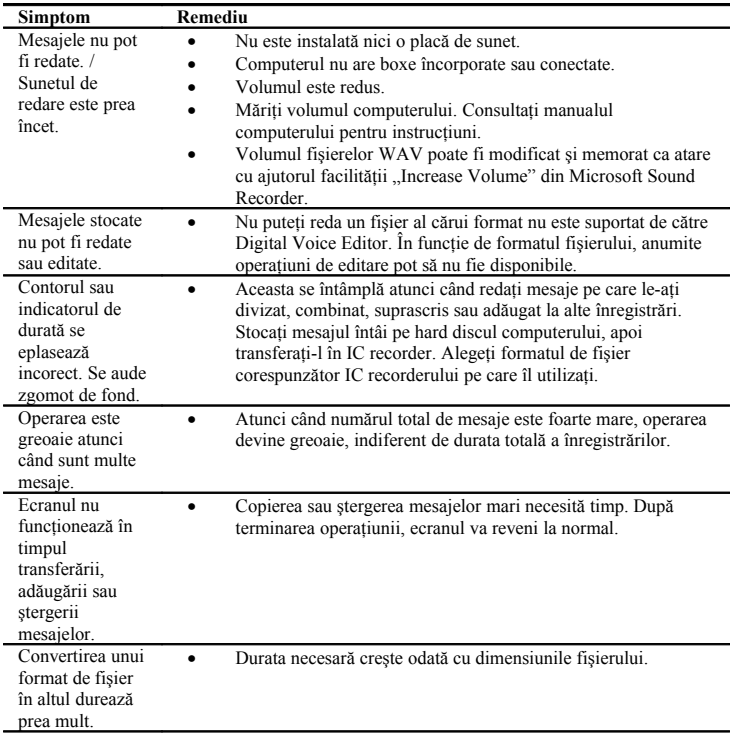

# **Probleme de funcţionare (continuare)**

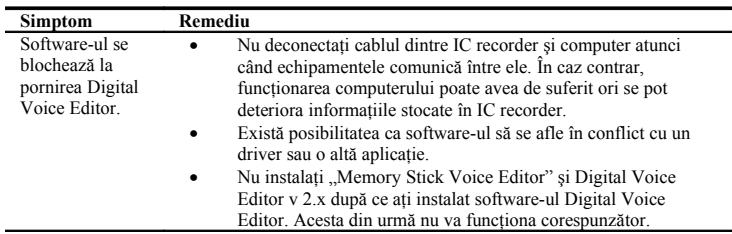

# **Mesaje de eroare ale IC recorderului**

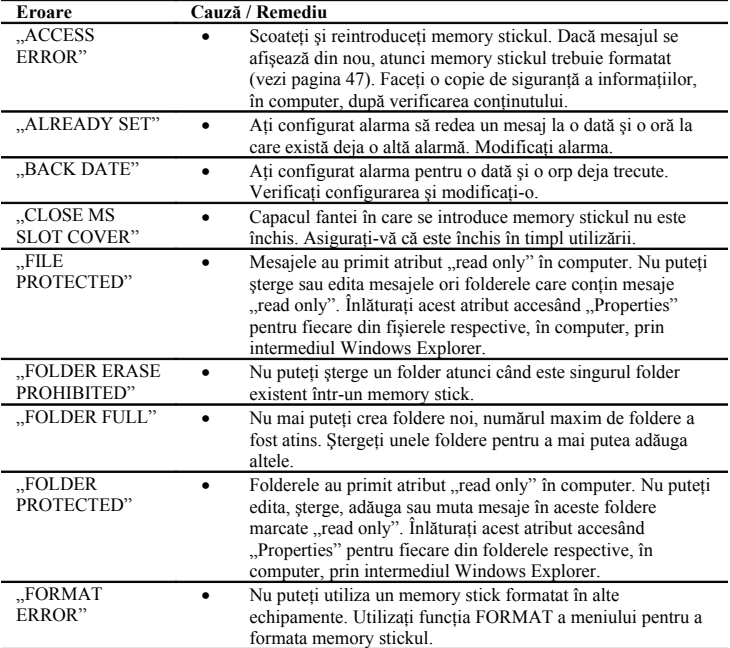

# **Probleme de funcţionare (continuare)**

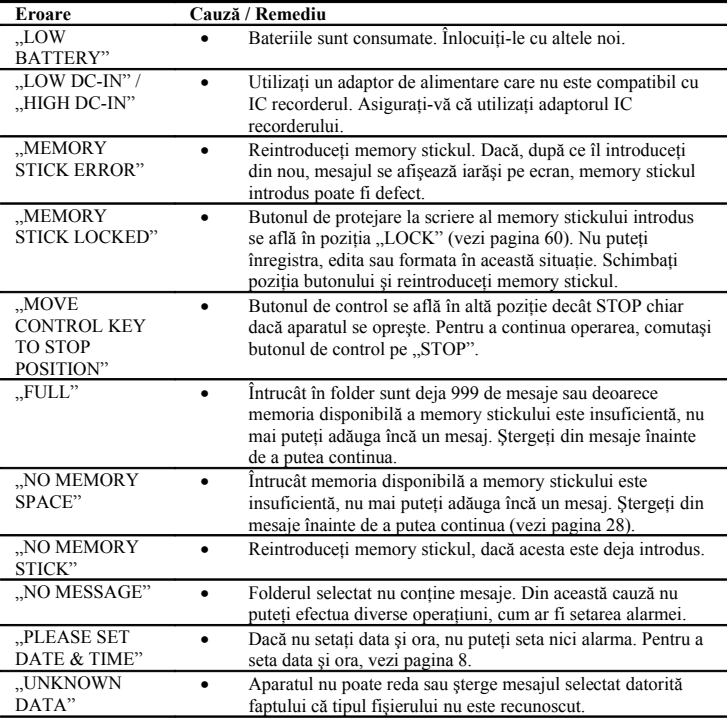

Pentru mesajele de eroare ale Digital Voice Editor, consultaţi documentaţia electronică a software-ului.

### **Limitările sistemului**

í

Sistemul de operare al aparatului are anumite limitări. Problemele precum cele menţionate mai jos nu reprezintă funcţionări defectuoase.

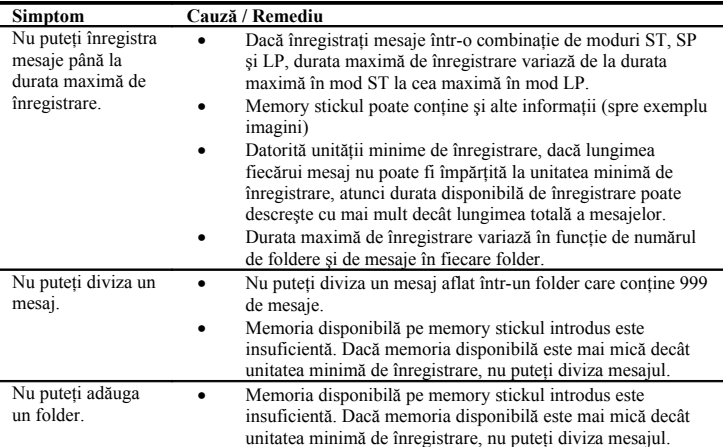

# **Probleme de funcţionare (continuare)**

#### **Despre unitatea minimă de înregistrare**

Durata unităţii minime de înregistrare este unitatea de măsură standard necesară pentru înregistrarea unui mesaj, divizarea unui mesaj sau pentru crearea unui folder. Chiar dacă lungimea reală a unui mesaj poate fi mai mică decât unitatea minimă de înregistrare, dimensiunea mesajului este socotită a fi unitatea minimă de înregistrare. Dacă durata de timp disponibilă pe memory stickul introdus în recorder este mai mică decât unitatea minimă de înregistrare, nu puteţi diviza nici un mesaj şi nici crea vreun folder.

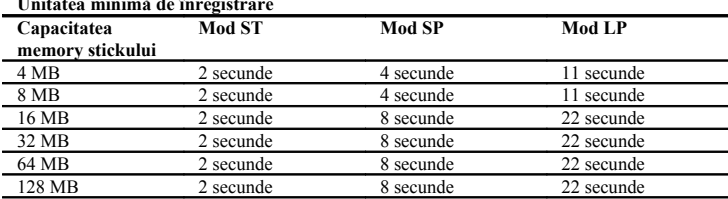

#### **Unitatea minimă de înregistrare**

#### **Durata maximă de înregistrare şi numărul maxim de mesaje şi foldere**

Un memory stick înmagazinează nu numai mesajele înregistrate, ci și informații despre mesajele divizate şi numărul de foldere. Aşadar, cu cât creşte numărul de mesaje şi de foldere, memoria disponibilă scade.

Durata maximă de înregistrare și numărul maxim de mesaje și foldere variază în funcție de acest lucru.

Numai în situatia în care ati înregistrat până la durata maximă de înregistrare puteti diviza un mesaj în trei și puteti șterge partea care nu este necesară.

# **Specificaţii**

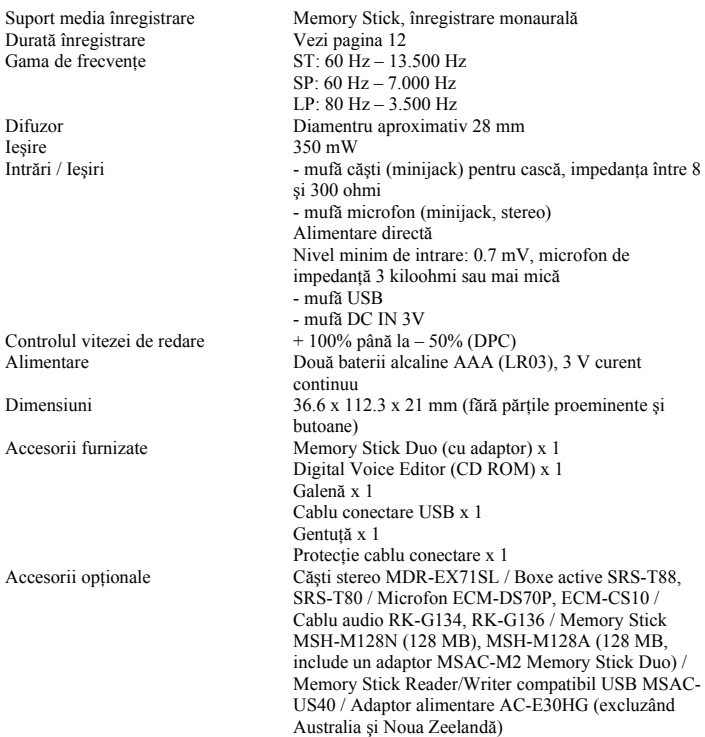

Dealerul dumneavoastră poate să nu comercializeze toate accesoriile opţionale menţionate mai sus. Solicitaţi detalii suplimentare.

Designul şi specificaţiile se pot schimba fără o notificare prealabilă.

# **Index al pieselor şi butoanelor de comandă**

Consultaţi paginile indicate în paranteză pentru detalii.

#### **Faţă**

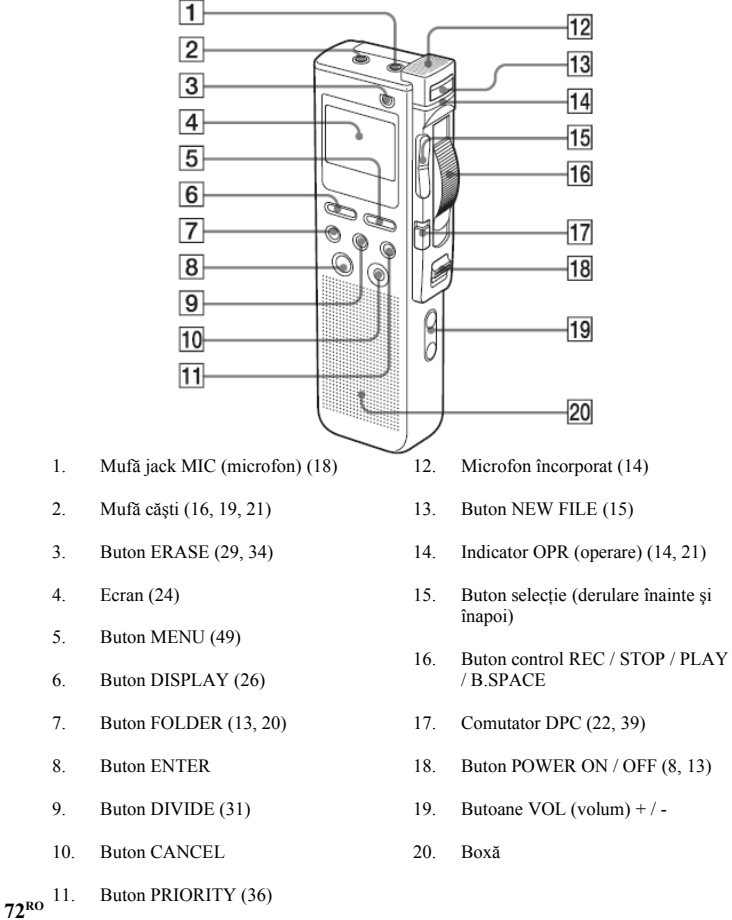
**Spate**

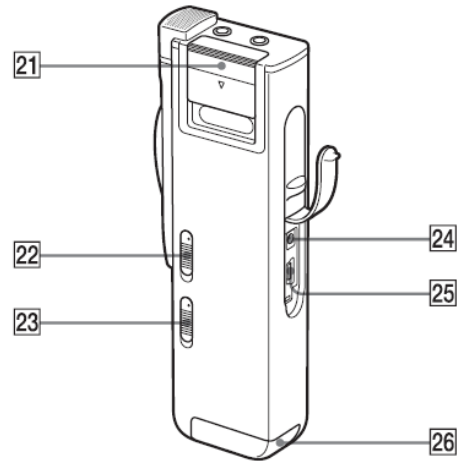

- 21. Capac fantă Memory Stick (10)
- 22. Buton MIC SENS (microphone sensitivity) (17) CONF (H) (conference, high) / DICT (L) (dictation, low)
- 23. Buton VOR (voice operated record) ON / OFF (16)
- 24. Mufă DC IN 3 V
- 25. Mufă USB (56)
- 26. Compartiment baterii (6)

### **Index al pieselor şi butoanelor de comandă (continuare)**

#### **Utilizarea adaptorului de alimentare AC opţional**

La utilizarea adaptorului de alimentare AC optional, asigurati-vă că atașati la cablu clemafiltru de protecţie, urmând procedurile de mai jos. (Trebuie să ataşaţi şi miezurile de ferită, pentru a respecta standardele în vigoare).

**1. Desfaceţi clema-filtru.**

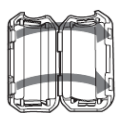

**2. Răsuciţi cablul în clema-filtru după cum se vede în ilustraţie.** Ataşati clema-filtru la unul din capetele cablului.

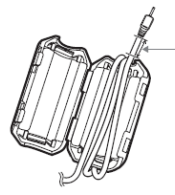

Cat mai aproape de capatul conectat la mufa DC IN a recorderului. Rasuciti cablul o data si jumatate.

**3. Închideţi clema-filtru.**

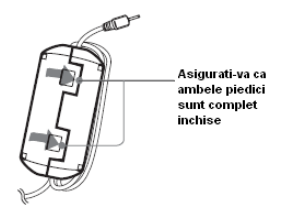

## **Index**

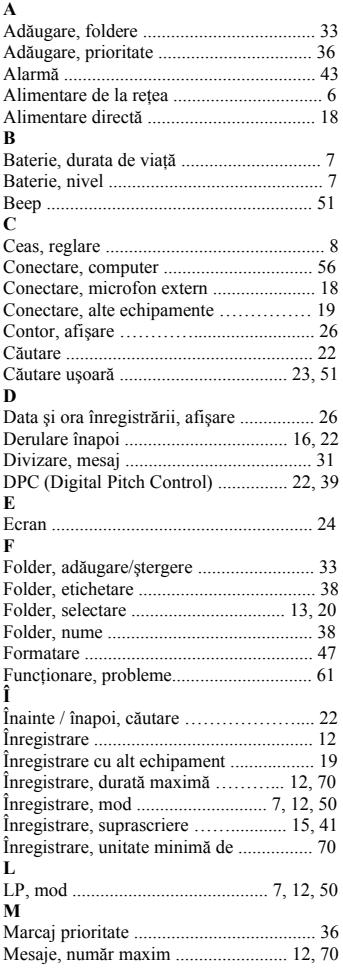

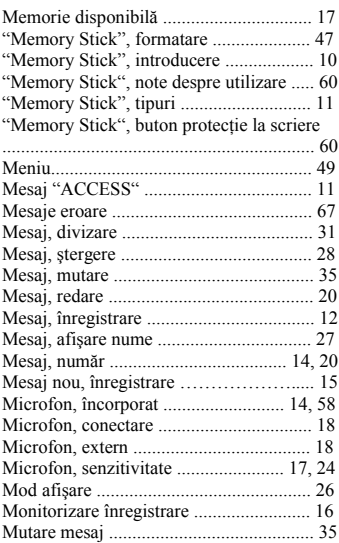

# Index (continuare)

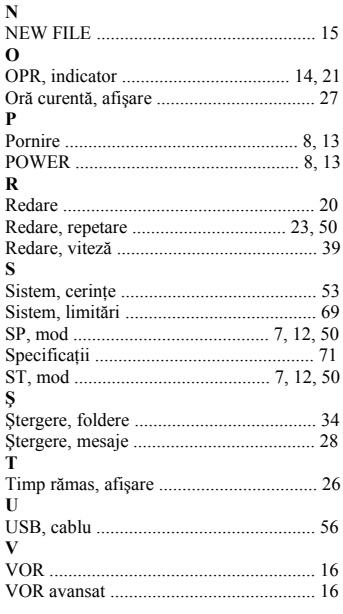

#### **Mărci comerciale**

- "Memory Stick" si  $\triangleq$  sunt mărci comerciale ale Sony Corporation.
- "LPEC" și LPEC sunt mărci comerciale înregistrate ale Sony Corporation.
- Microsoft, Windows, Outlook, DirectX sunt mărci comerciale înregistrate sau mărci comerciale ale Microsoft Corporation în Statele Unite şi/sau în alte ţări.
- Apple şi Macintosh sunt mărci comerciale ale Apple Computer Inc., înregistrate în S.U.A. și în alte țări.
- Pentium este marcă comercială înregistrată a Intel Corporation.
- Intel Core este marcă comercială sau marcă comercială înregistrată a Intel Corporation.
- Tehnologia de codare audio MPEG Layer-3 şi patentele sunt utilizate sub licenţă de la Fraunhofer IIS si Thomson.
- "Memory Stick Duo" și MEMORY STICK DUO sunt mărci comerciale ale Sony Corporation.
- "Memory Stick PRO Duo" și MEMORY STICK PRO Duo sunt mărci comerciale ale Sony Corporation.
- "MagicGate Memory Stick" este marcă înregistrată a Sony Corporation.
- Patente SUA și străine licențiate de la Dolby Laboratories.

# gracenote

Tehnologia de identificare muzicală și informațiile associate vor fi furnizate de către Gracenote® . Gracenote MusicID este standardul în domeniu pentru identificarea muzicii în format digital, atât pentru CD-uri cât şi pentru fişiere individuale. Pentru detalii, vizitaţi siteul www.gracenote.com.

Gracenote® este marcă comercială înregistrată a Gracenote, Inc. Logoul, logotipul Gracenote şi logoul "Powered by Gracenote" sunt mărci comerciale ale Gracenote. Pentru utilizarea serviciilor Gracenote, vizitati următoarea pagină Web: www.gracenote.com/corporate.

Toate celelalte mărci comerciale şi mărci comerciale înregistrate sunt mărci comerciale sau mărci comerciale înregistrate ale respectivilor lor proprietari. Dincolo de aceasta, "IM" și "®" nu sunt neapărat menţionate de fiecare dată în prezentul manual.

"Digital Voice Editor" utilizează module software după cum este ilustrat mai jos: Microsoft<sup>®</sup> DirectX<sup>®</sup>.

© 2001 Microsoft Corporation. Toate drepturile rezervate.

http://www.sony.net

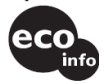

Tipărit în proporţie de cel puţin 70% pe hărtie reciclată cu ajutorul VOC (Volatile Organic Compound) – cerneală pw bază de ulei vegetal.

Tipărit în China